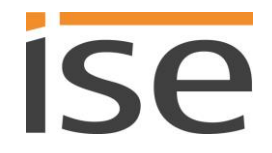

ise smart connect KNX Hue **Product Manual**

Status of the documentation: 05/11/2014 Printing date: 29/12/2014

# **Product Manual ise smart connect KNX Hue**

Order No. 1-0002-003 Valid for application software version 2.0

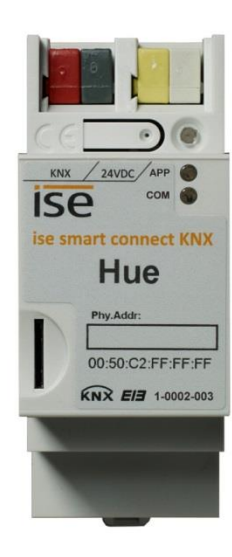

### **Table of contents**

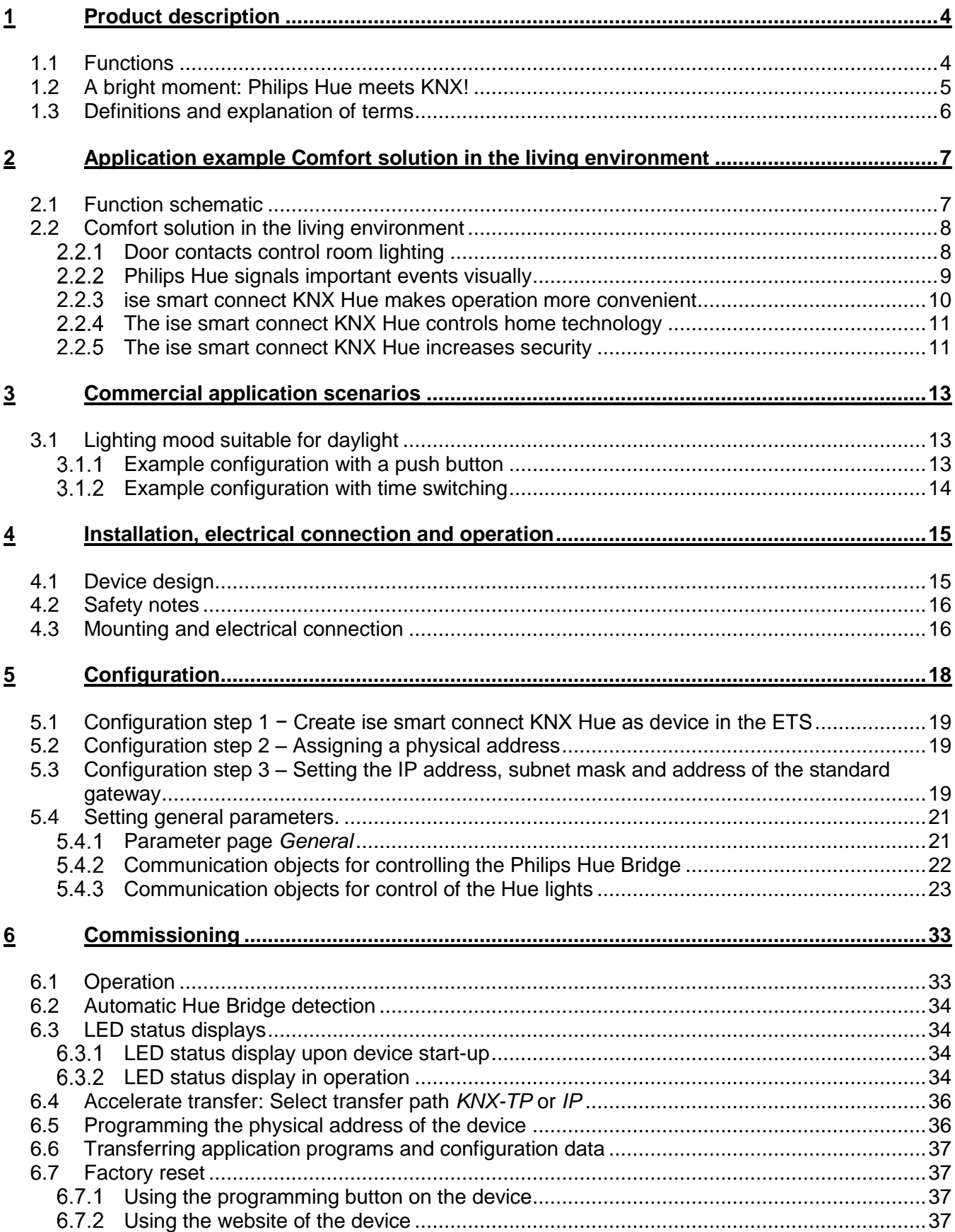

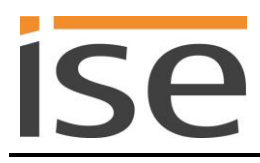

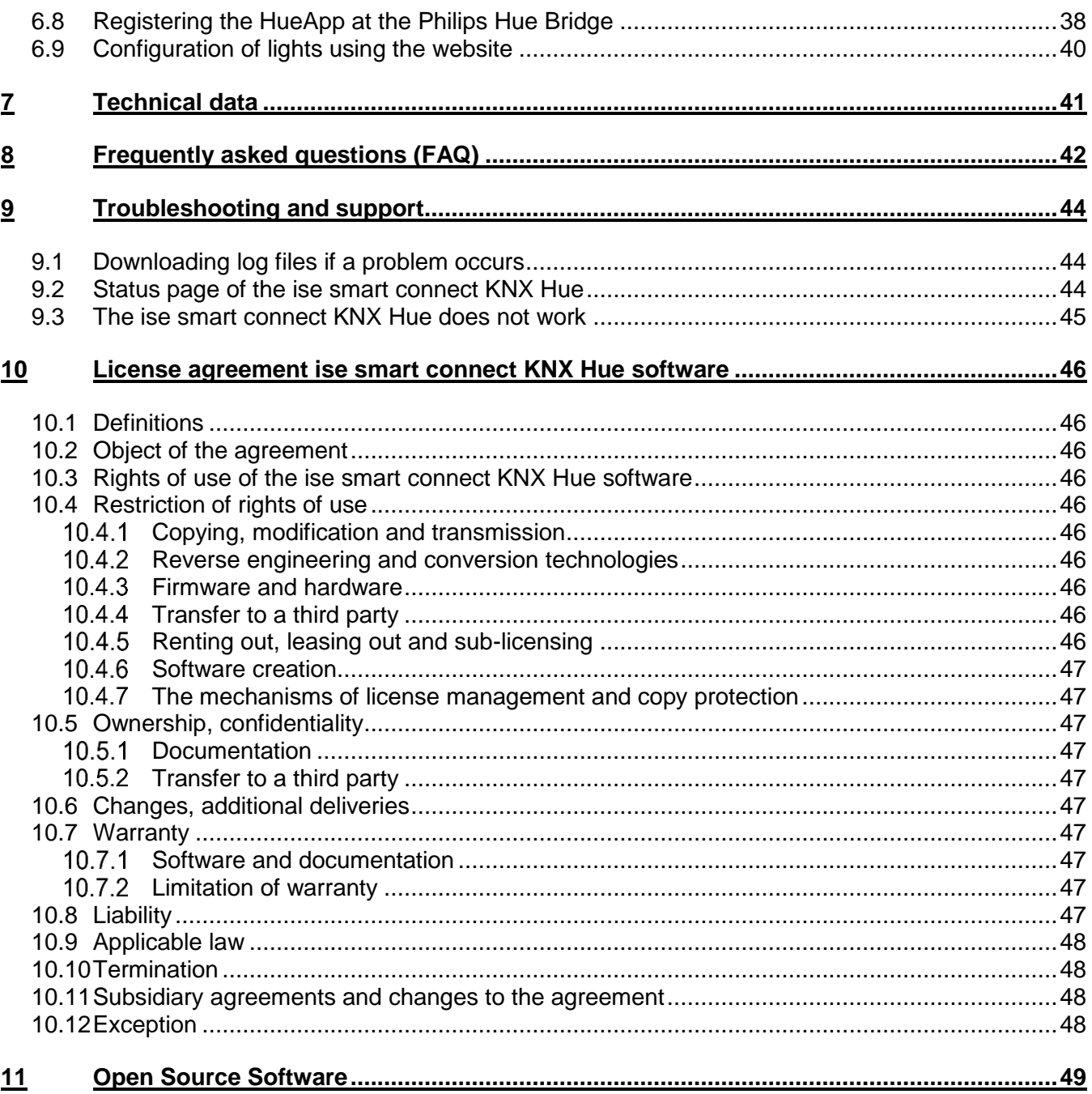

# <span id="page-3-0"></span>**1 Product description**

# <span id="page-3-1"></span>**1.1 Functions**

- Operation of Philips Hue<sup>1</sup> via KNX.
- The ise smart connect KNX Hue establishes a connection between the Philips Hue Bridge and the KNX.
- Up to 25 Philips Hue lights can be controlled with a ise smart connect KNX Hue using the Philips Hue Bridge.
- Control with the usual KNX operating devices, regardless of the app.
- Separate control of up to 25 Philips Hue lights through switching and dimming.
- Individual control of the RGB colour values is possible.
- Convenient toggling between entire light scenarios or separate control with the KNX operating elements.
- Implementation of light effects with the scene and time functions.
- Easy connection of visualisation systems and facility management systems.
- Changes made using an app or computer are reported on the KNX (on/off, dim, light colour).
- An integrated data network switch (two RJ45 connections) simplifies the connection of multiple IP devices. This enables multiple ise smart connect KNX Hues or other IP devices in the distribution to be connected without the aid of other active components.
- Supports accelerated transmission from the ETS to the ise smart connect KNX Hue via a direct IP connection.
- The best way to configure the ise smart connect KNX Hue is using the ETS4 version 4.2 or later or ETS5 version 5.0.2 or later. The application access ETS functions not supported by earlier ETS versions. This is why previous versions of ETS cannot be used for configuration.

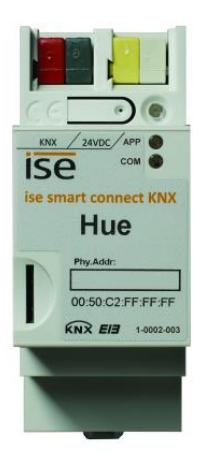

<sup>-</sup><sup>1</sup> Philips and Hue are registered trademarks of Koninklijke Philips N.V.

# <span id="page-4-0"></span>**1.2 A bright moment: Philips Hue meets KNX!**

Take a summer mood captured at the sea with a smartphone and recreate it at home, program your own sunrise or set the right stage for your house party. Using the Hue wireless illumination system from Philips, you can individualize lighting and thereby increase the quality of your life. The only downside for all KNX users was the lack of perfect integration into the KNX system. All settings had to be made using a special app in a laborious fashion.

The new ise smart connect KNX Hue now provides the solution. Thanks to the innovative KNX adapter, up to 25 Hue lights can be controlled by each dimmer or switch via KNX. The LED technology in the light sources opens up a broad spectrum of light tones, from warm to vibrant. Individualized RBG values can be specified for each individual light. You can conveniently choose between entire light scenarios or separate operation using the KNX operating element. Using the scene and time functions, you can implement user-specific light effects and sequences.

The connection of KNX and Philips Hue creates new possibilities.

- Door contacts control room lighting.
- If you select the "Fireplace mood" light scenario, the lighting is adjusted appropriately and the shutters are lowered.
- The doorbell is signalled by a Hue light and can be made silent.
- Situation-dependent RGB values of the outside lighting upon pressing the doorbell (e.g. on Halloween).
- Light intensity control depending on the sunlight level: bright on cloudy days and off in case of bright sunshine so that pleasant brightness always fills the room.
- The light follows you where you go. By combining Philips Hue and ise smart connect KNX Hue, you can have have plenty of brightness as you go through the house thanks to the use of motion/presence detectors. After getting up in the morning, the light will follow you to the bathroom and into the living room, where you can begin your day with a cup of coffee.

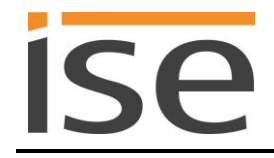

### <span id="page-5-0"></span>**1.3 Definitions and explanation of terms**

### **Bridge**

Philips base station for connection of LED lights to the WLAN router. The connection is wireless (ZigBee). The ise smart connect KNX Hue controls the Hue lights through the Philips Hue Bridge.

### **Hue light**

All the LED light sources of the Hue series, including the LightStripes, the Hue Lux and the Friends of hue.

### **RGB colours**

A description of a colour as a mixture of a quantity of red, green and blue light which is based on the three-colour theory (any desired colour is created by mixing the three primary colours). The red portion R, green portion G and blue portion B of the colour are described by a number value here.

### **Light scene**

A combination of light colour and brightness for one ore more Hue lights saved for repeated use. In the following, each state of a Hue light (including simply "off") is designated as a light scene.

### **Alarm effect**

The alarm effect is a timed state change of a light. The standard example is uniform changing of the brightness. From the original state to brighter to darker and then back to the original state. The colour of the light does not change here.

### **Dynamic effect**

With a dynamic effect, the light runs through a state change until it is ended by the user. An example of this would be the colour change sequence. Here, the entire RGB colour space is run through in an endless loop.

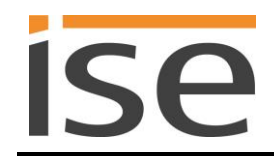

# <span id="page-6-0"></span>**2 Application example Comfort solution in the living environment**

# <span id="page-6-1"></span>**2.1 Function schematic**

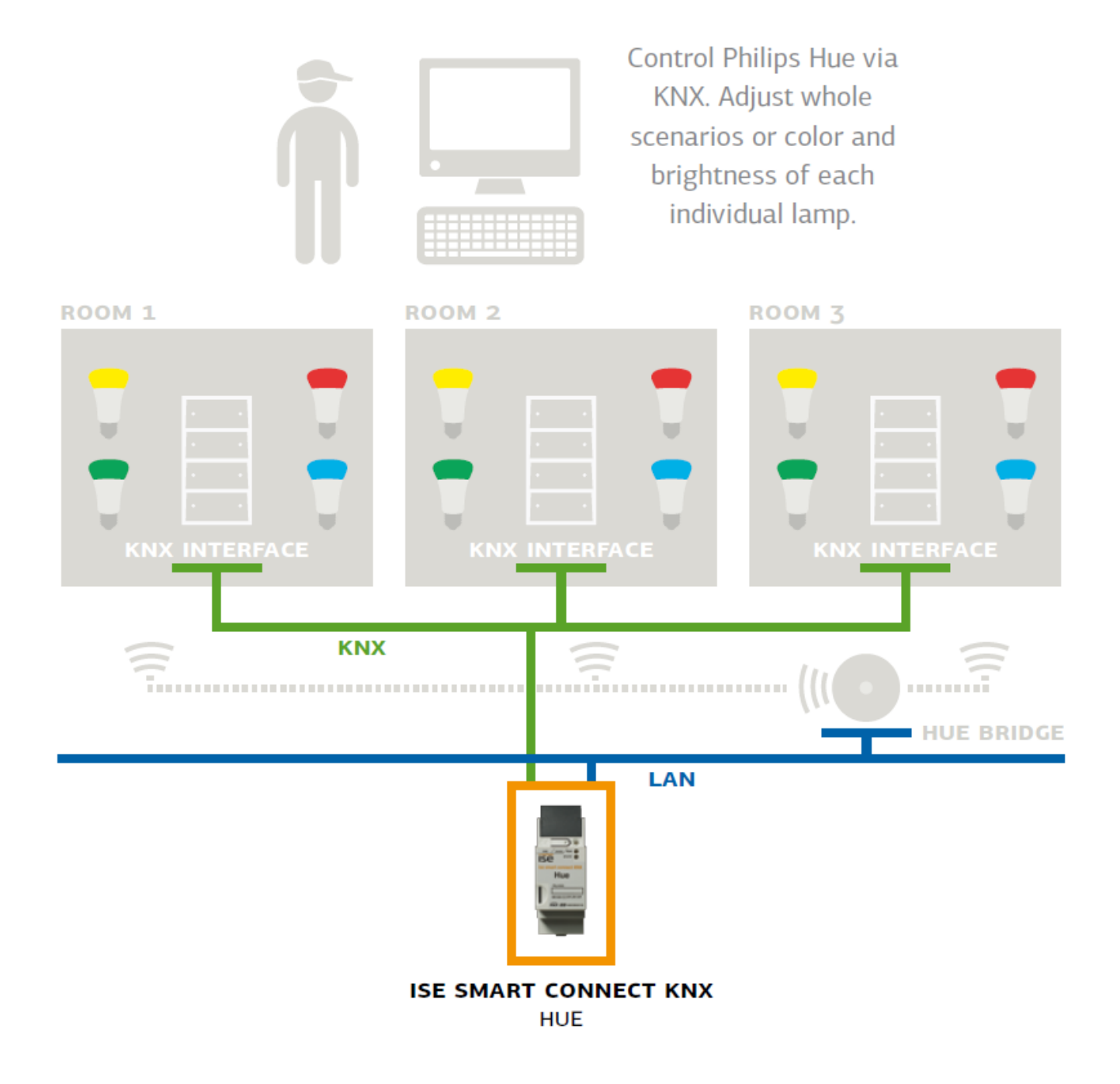

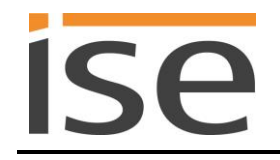

# <span id="page-7-0"></span>**2.2 Comfort solution in the living environment**

With Philips Hue, you get wireless digital home lighting. It enables you to quickly and flexibly supplement or complement your existing room lighting.

All you need is an E27 or GU 10 base for replacing a common light bulb or halogen lamp. The Light Strips require even less (just a socket outlet). This enables you to implement the following Comfort solutions with minimal installation effort.

#### <span id="page-7-1"></span> $2.2.1$ **Door contacts control room lighting**

In this application, a door contact influences the light scene in the appropriate rooms via KNX. If the door is opened, the rooms become a visual unit. The ise smart connect KNX Hue enables the use of the same light scene in both rooms.

If the door is closed, the ise smart connect KNX Hue cancels this connection. Both rooms can be lit independently of one another again.

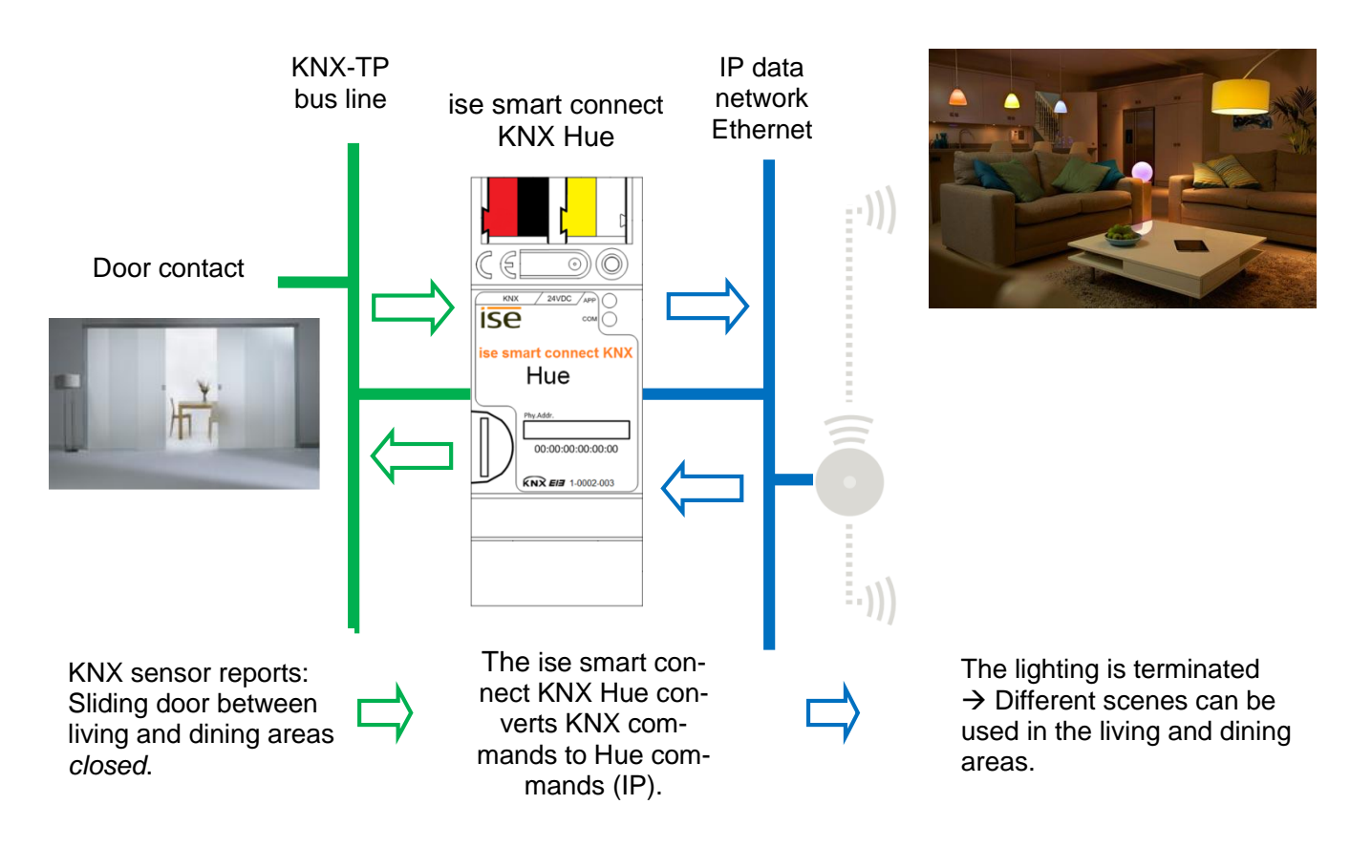

Is the door open? The same light scene is used in both rooms.

Is the door closed? Each room can be lit differently (again).

Note: To use light scenes and room groups, you need optional logic modules which ensure the same light scene and restore the previous light scene after termination.

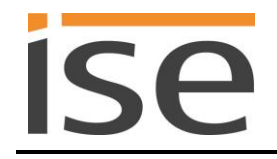

#### <span id="page-8-0"></span> $2.2.2$ **Philips Hue signals important events visually**

By coupling it with KNX, the Philips Hue becomes an optical signal transmitter for many applications. Define the respective event (doorbell, smoke detector, motion detector, door or window contact etc.) and the location and type of signalling. Thanks to the easy installation of the Philips Hue (you only need a socket outlet or E27 socket), you can set up and use the lights anywhere as an additional signalling option at any time.

Naturally, different results can be signalled visually with the same light. Differentiate the trigger through the type of signalling (colour, flashing etc.) and thus supplement an acoustic signal or replace it completely.

Two versions are possible:

- Visual signalling (e.g. as an alarm effect) always occurs using the defined lights and an acoustic signal.
- Visual signalling (e.g. as an alarm effect for a fire) replaces the acoustic signal. If necessary, this can occur only in the "parent zone" depending on the time and the event. This prevents children being disturbed by the doorbell.

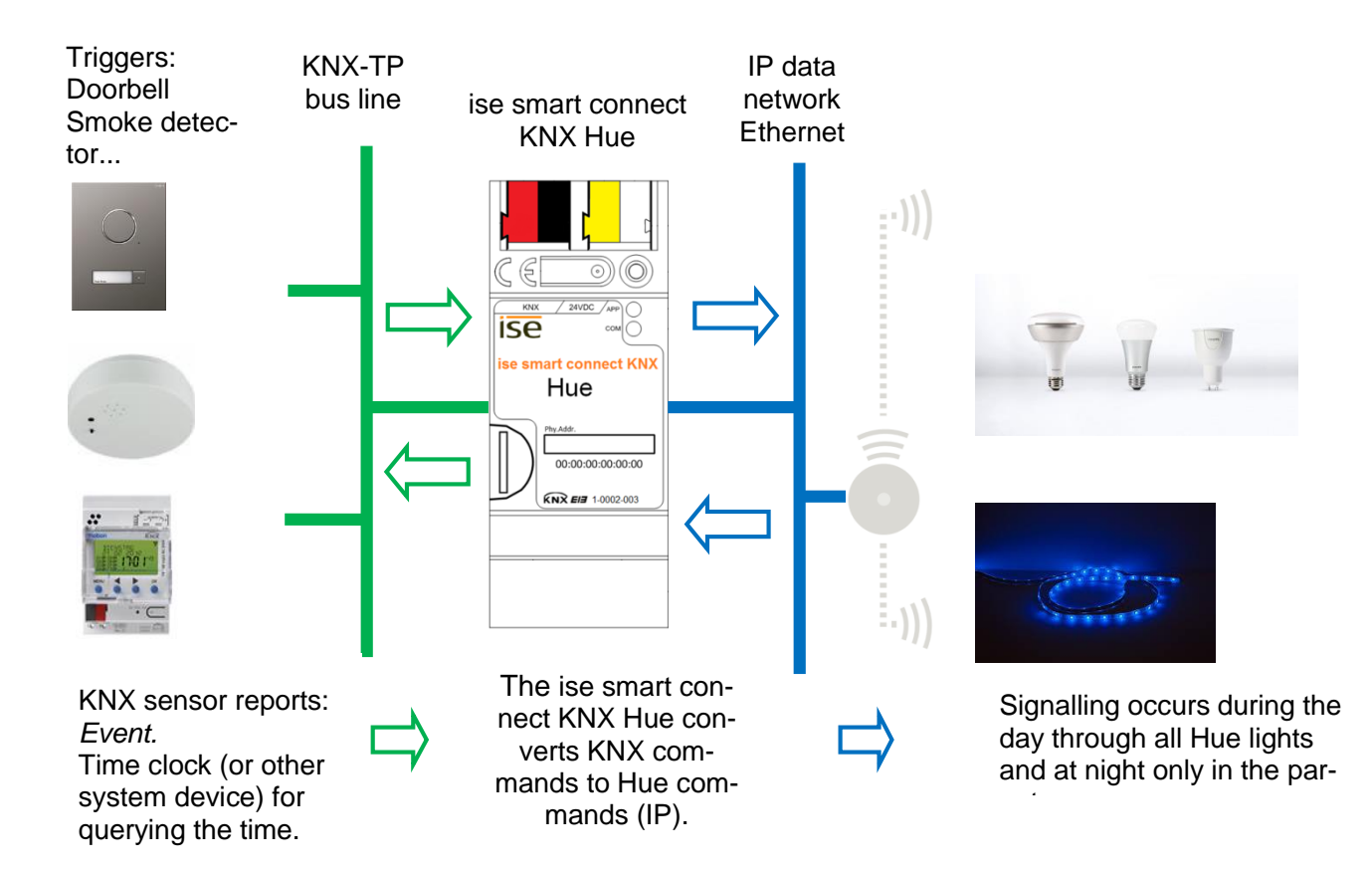

#### <span id="page-9-0"></span> $2.2.3$ **ise smart connect KNX Hue makes operation more convenient**

### **Operating Philips Hue with the light switch**

By combining the Philips Hue and ise smart connect KNX Hue, you can control your lighting comfortably as you pass by. It's quick, and there no need to look for a remote control. Never be annoyed again because of a flat battery in your smartphone or tablet PC.

- Scenario selection and brightness control are given their fixed places in the KNX light switch (which means you'll no longer "lose" the lighting mood while switching).
- Operate the Philips Hue even without glasses, e.g. after a shower.

Naturally, that's not all you can do with the light switch. At the same time, operation can be carried out from all KNX-compatible visualisation panels.

### **The light follows you where you go**

By combining Philips Hue and ise smart connect KNX Hue, you can have have plenty of light as you go through the house thanks to the use of motion/presence detectors.

After getting up in the morning, the light will follow you to the bathroom and into the living room, where you can begin your day with a cup of coffee. The light is switched off in rooms which you have left.

Sleeping comfort

Sleeping comfort

### **Party at the push of button**

The ise smart connect KNX Hue switches to party mode upon reception of a signal from the building bus. The same light scene is created in all rooms by pushing the "Party" button. Outside lighting, e.g. on the terrace, is also controlled accordingly. Naturally, individual Hue lights can be excluded from this for effect lighting if the whole house is used as a party zone.

### **Wake up your loved ones with your own sunrise Put children to sleep with decreasing brightness**

The *Wake up* scene selects the *Sunrise* scene and gently increases the brightness. For this purpose, you can use all of the room lighting or just a single light. The *Go to sleep* scene does the opposite: Select a scene and lower the brightness by and by.

Scenes like this are called up at the push of the light switch, using the house visualisation, wirelessly from a smartphone or automatically through a time program. If you wish, you can even link scenes to the real sunrise and sunset!

#### <span id="page-10-0"></span> $2.2.4$ **The ise smart connect KNX Hue controls home technology**

### **The opposite also holds true: Controlling home technology using the Hue App**

Do you operate your Hue system using the smartphone app? How would you like it if, when you call up the *Fireplace mood* scene, the shutters are lowered, heating is regulated to the comfort temperature and the front doorbell is switched off at the same time? The *House party* scene can provide bright lighting and a changeover to cooling mode. Select scenes which operate your home technology using the ise smart connect KNX Hue.

The HueApp contro The HueApp controls home technology home technology

#### <span id="page-10-1"></span> $2.2.5$ **The ise smart connect KNX Hue increases security**

Hue lights and ise smart connect KNX Hue make your home more secure. Automated light control offers a wide variety of possibilities.

### **Light in the house keeps uninvited guests away (occupied-home simulation)**

Why just switch lights on and off to simulate an occupied house? Integrate individual light scenes and shutter control into the occupied-home simulation.

### **The Philips Hue notifies you of unclosed doors and windows**

Leave your house without a care. Intelligent door and window sensors let you know whether your windows and doors are closed. The Philips Hue enables you to use a red light to signal "Attention, windows are still open" before you even leave the house. ise smart connect KNX Hue makes it possible.

### **The Philips Hue reminds you to "deactivate" the alarm system system**

You enter your house. The Philips Hue reminds you to not forget to deactivate your alarm system. For example, a light in the entrance area can be dimmed up as long as the alarm system is activated.

Prevention Prevention

On holiday

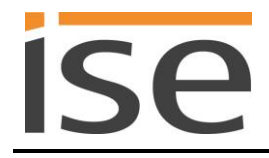

### **The Philips Hue warns of/reports unexpected visits**

(Literal motion detection):

When it's dark, the Philips Hue can notify you in good time of movement outdoors with an alarm effect in every room before the doorbell is even pressed.

### **The Philips Hue will scare them away**

Hear suspicious noises outdoors?

Pressing the light switch (e.g. in the bedroom) switches on the lighting on the house. The lighting in different rooms inside the house is then switched on in succession. Several people in the house will then respond to the noises.

### **The Philips Hue signals the need for assistance**

In conjunction with a motion detector (e.g. under the bed), you can signal that a person with special needs has gotten up. You can then go provide assistance if necessary.

At home alone At home alone?

> Assistance Assistance

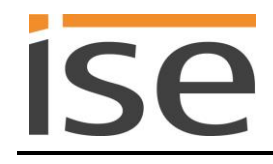

# <span id="page-12-0"></span>**3 Commercial application scenarios**

# <span id="page-12-1"></span>**3.1 Lighting mood suitable for daylight**

The ise smart connect KNX Hue can present lighting moods at the push of a button or at set times. With this application, you can illuminate your rooms just the right way.

#### <span id="page-12-2"></span> $3.1.1$ **Example configuration with a push button**

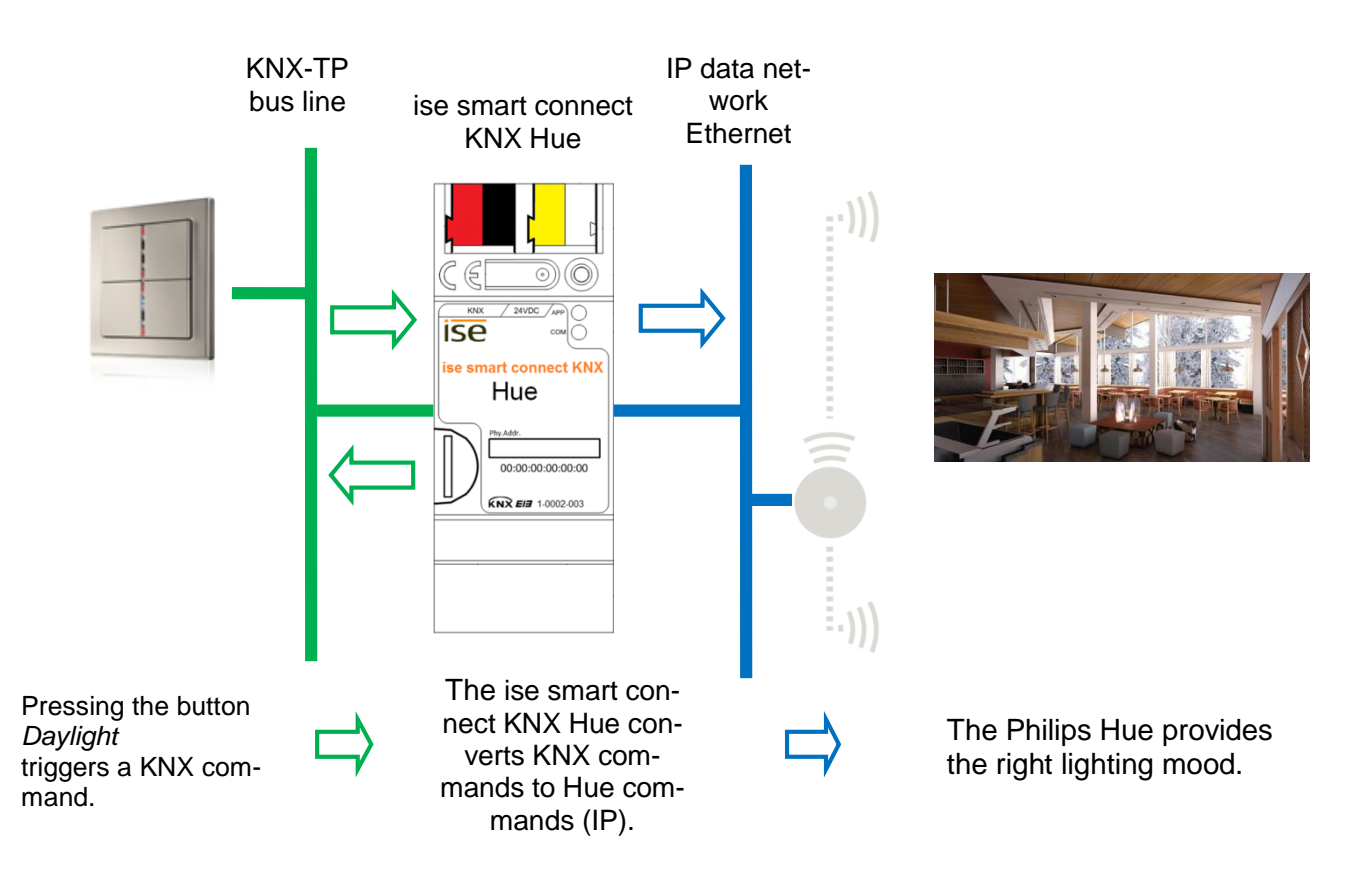

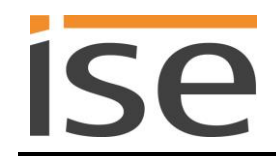

#### <span id="page-13-0"></span> $3.1.2$ **Example configuration with time switching**

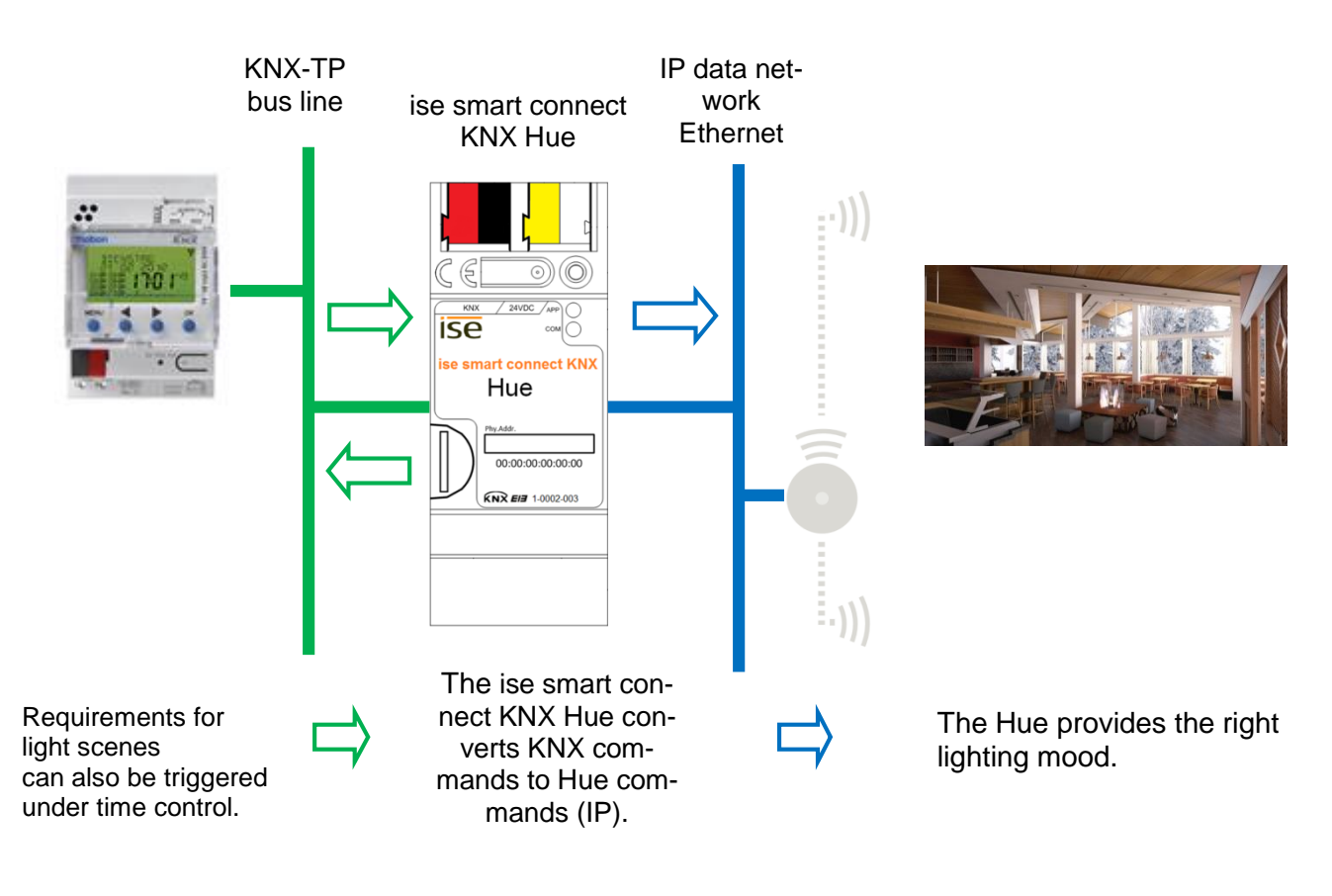

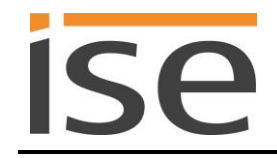

# <span id="page-14-0"></span>**4 Installation, electrical connection and operation**

# <span id="page-14-1"></span>**4.1 Device design**

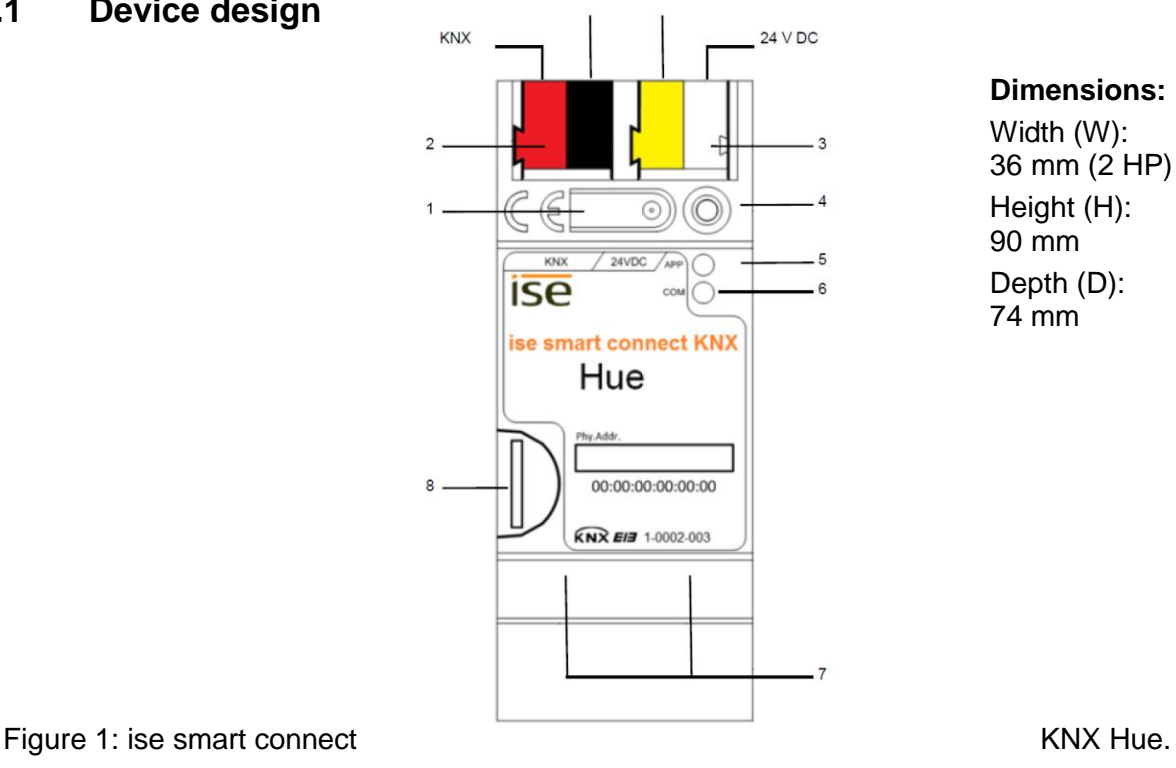

**Dimensions:** Width (W): 36 mm (2 HP) Height (H): 90 mm Depth (D): 74 mm

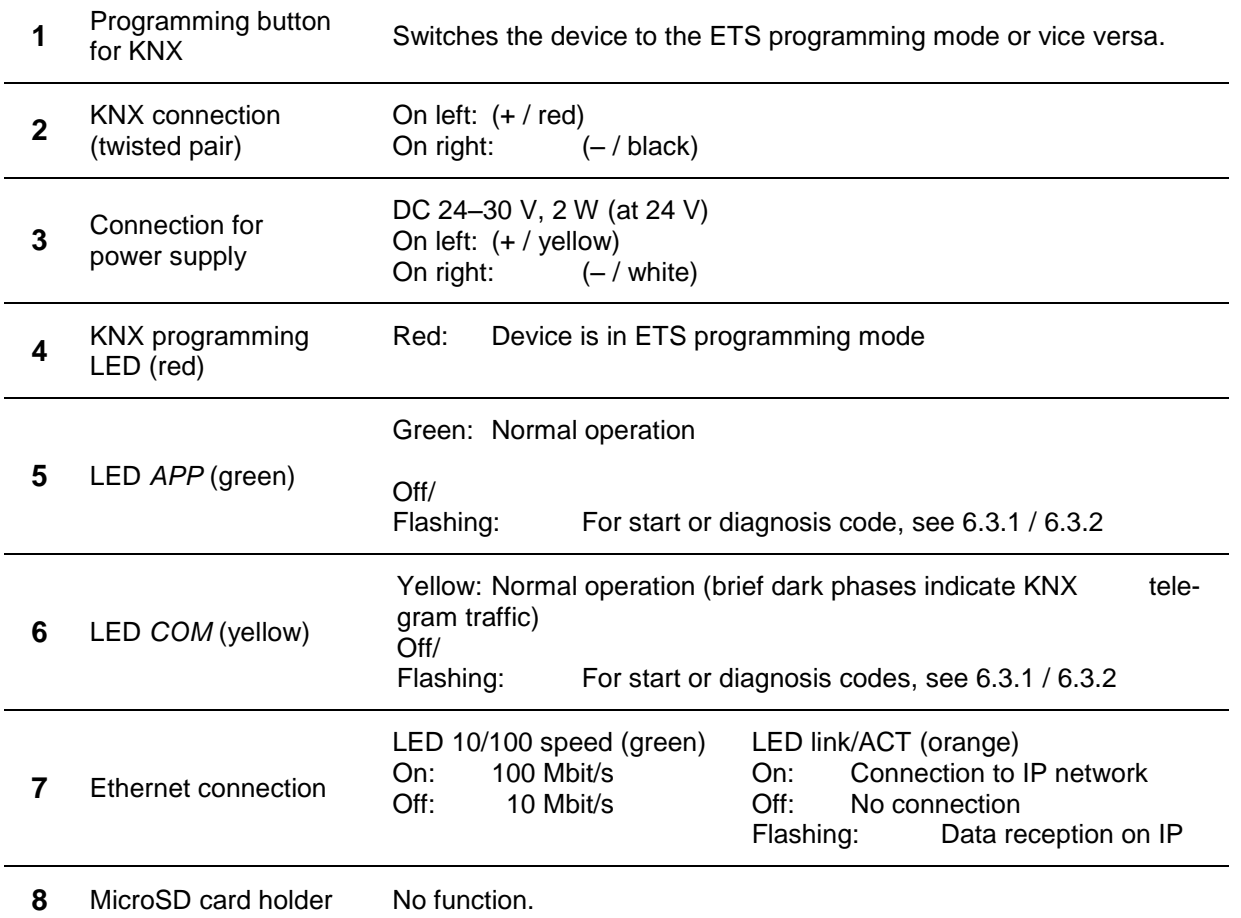

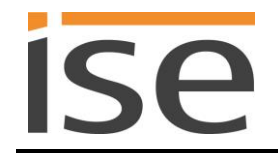

### <span id="page-15-0"></span>**4.2 Safety notes**

**Electrical devices may only be installed and mounted by a qualified electrician. In doing so, the applicable accident prevention regulations must be observed. Failure to observe the installation instructions can result in damage to the device, fire or other dangers.**

### **DANGER! Electric shock if live parts are touched. Electric shock may lead to death. Isolate connection cables before working on the device. Cover up live parts in the vicinity!**

**Please see the operating instructions enclosed with the device for more information.** 

### <span id="page-15-1"></span>**4.3 Mounting and electrical connection**

### **Mounting the device**

- Snap it on to the top-hat rail as per DIN EN 60715, vertical mounting; network connections must face downward.
- A KNX data rail is not required; the connection to KNX-TP is established using the accompanying bus connection terminal.
- Observe temperature range (0 °C to +45 °C); do not install over heat-emitting devices and ensure sufficient ventilation/cooling if necessary.

### **Connecting the device**

- Connect the KNX-TP bus line to the KNX connection of the device using the included KNX bus connection terminal. The bus line must be led to near the device terminal with the sheathing in tact! Bus line leads without sheathing (SELV) must be installed isolated in such a way that they are securely protected from all non-safety-low-voltage lines (SELV/PELV) (comply with  $\geq 4$  mm spacing or use cover; see also VDE regulations on SELV (DIN VDE 0100-410/"Secure isolation", KNX installation specifications)!
- Connecting the external power supply to the power supply connection (3) of the device using a KNX device connection terminal, preferably yellow/white. Polarity: left/yellow: (+), white/right: (–).

Note: If the "non-choked" auxiliary power output of a KNX power supply is used as an auxiliary energy source, you must ensure that the overall current consumption (including all KNX-TP devices) on the line segment does not exceed the rated voltage of the power supply.

■ Connection of one or two IP network lines to the network connection of the device (7).

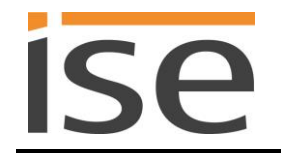

### **Mounting/removing a cover cap**

A cover cap can be mounted for protection of the KNX bus and power supply connections from dangerous voltage, particularly in the connection area.

The cap is mounted with an attached bus and power supply terminal and a connected bus and power supply line to the rear.

- Mounting the cover cap: The cover cap is pushed over the bus terminal until it audibly engages (comp. [Figure 2A](#page-16-0)).
- Removing the cover cap: The cover cap is removed by pressing it in slightly on the side and pulling it off to the front (comp [Figure 2B](#page-16-0)).

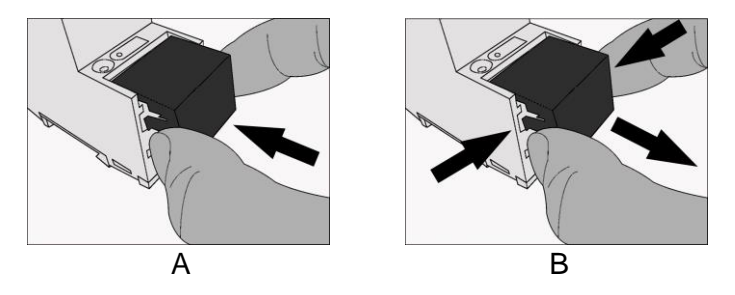

<span id="page-16-0"></span>Figure 2: Mounting/removing a cover cap.

# <span id="page-17-0"></span>**5 Configuration**

Configuration of the ise smart connect KNX Hue is divided into the following steps:

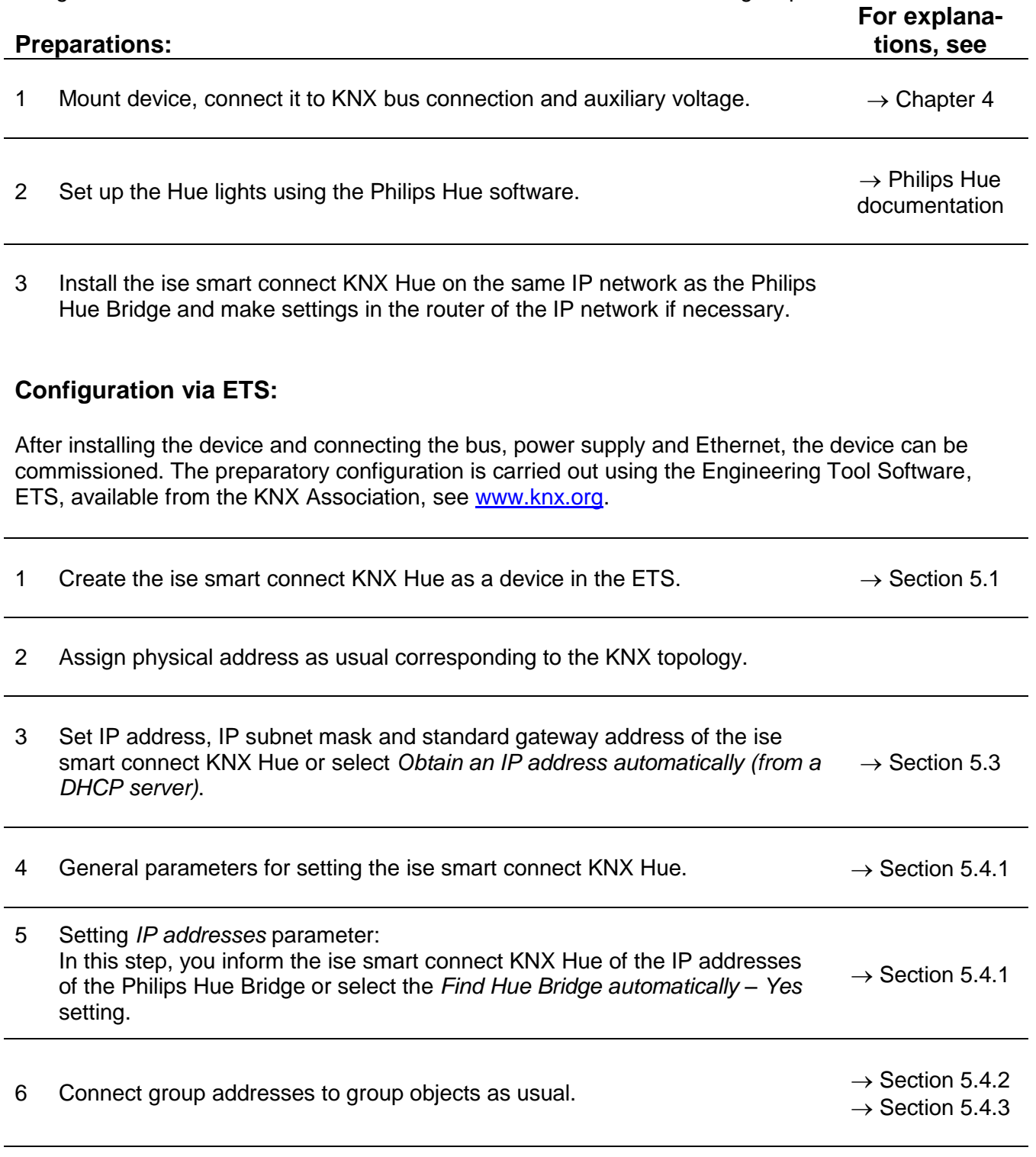

7 The ise smart connect KNX Hue is now ready for commissioning via *Program ETS* and for testing of the functions.

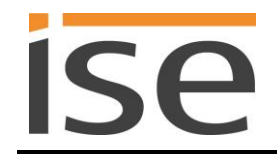

# <span id="page-18-0"></span>**5.1 Configuration step 1 − Create ise smart connect KNX Hue as device in the ETS**

If it has not yet been done, import the ETS device application to the ise smart connect KNX Hue once in the device catalogue of the ETS, for example using the *Import Products* function on the start page of the ETS.

You can download the ETS application from our website under [www.ise.de](http://www.ise.de/) free of charge.

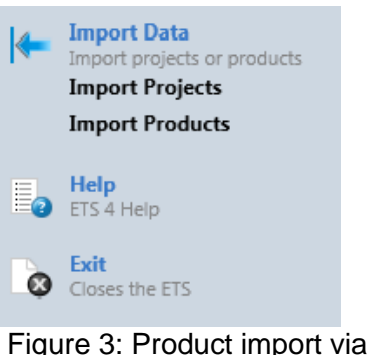

the ETS start page.

The other explanations in this document refer to

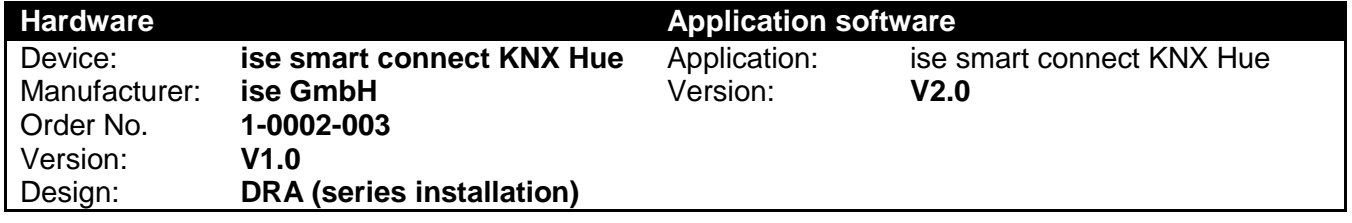

# <span id="page-18-1"></span>**5.2 Configuration step 2 – Assigning a physical address**

In the ETS, assign the device a physical address as usual corresponding to the KNX topology.

### <span id="page-18-2"></span>**5.3 Configuration step 3 – Setting the IP address, subnet mask and address of the standard gateway**

In addition to the physical address on the KNX network, the ise smart connect KNX Hue must also be assigned an address on the IP data network. This includes the following information:

- IP address
- Subnet mask
- Address of the standard gateway

This can occur in two ways, either

- automatically by obtaining the data from a DHCP server (e.g. integrated in the router of the data network) or
- via manual setting in the ETS.

Proceed as follows for this purpose:

1. Select the device in the ETS.

2. Display the properties of the device in the sidebar of the ETS as shown in [Figure 4.](#page-19-0)

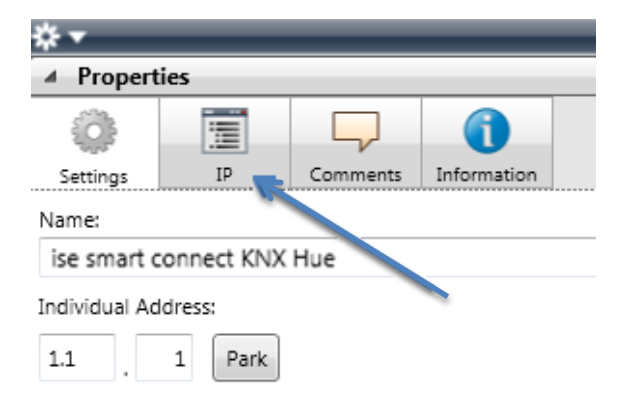

<span id="page-19-0"></span>Figure 4: Device properties dialogue of the ETS.

3. Select the *IP* tab as per [Figure 5.](#page-19-1) Then select either

*Obtain an IP address automatically (default)*

The address data are obtained automatically from a DHCP server on the data network.

or

*Use the following IP address*

Here, you enter the data manually. You can usually obtain the permissible IP address range and the subnet mask and standard gateway from the router configuration interface.

If the *Obtain an IP address automatically* setting is used, a DHCP server must issue the ise smart connect KNX Hue a valid IP address.

If a DHCP server is not available for this setting, the device starts up after a waiting time with an AutoIP address (address range from 169.254.1.0 to 169.254.254.255).

As soon as a DHCP server is available, the device is automatically assigned a new IP address.

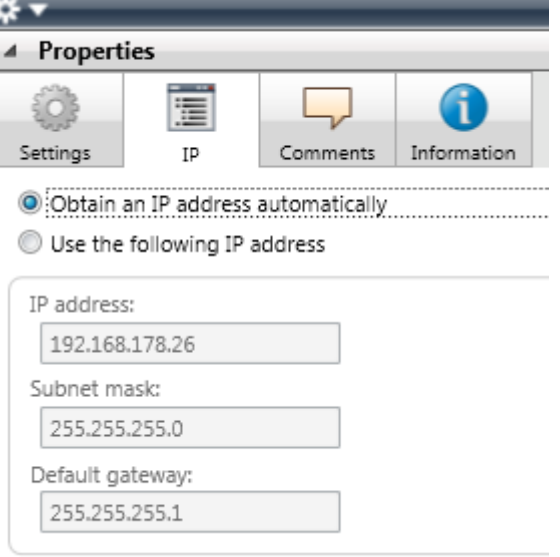

<span id="page-19-1"></span>Figure 5: Setting of the IP address data of the device on the "IP" tab in the sidebar of the ETS.

### <span id="page-20-0"></span>**5.4 Setting general parameters.**

#### <span id="page-20-1"></span> $5.4.1$ **Parameter page** *General*

**ise** 

The default value of each parameter is marked in **bold**.

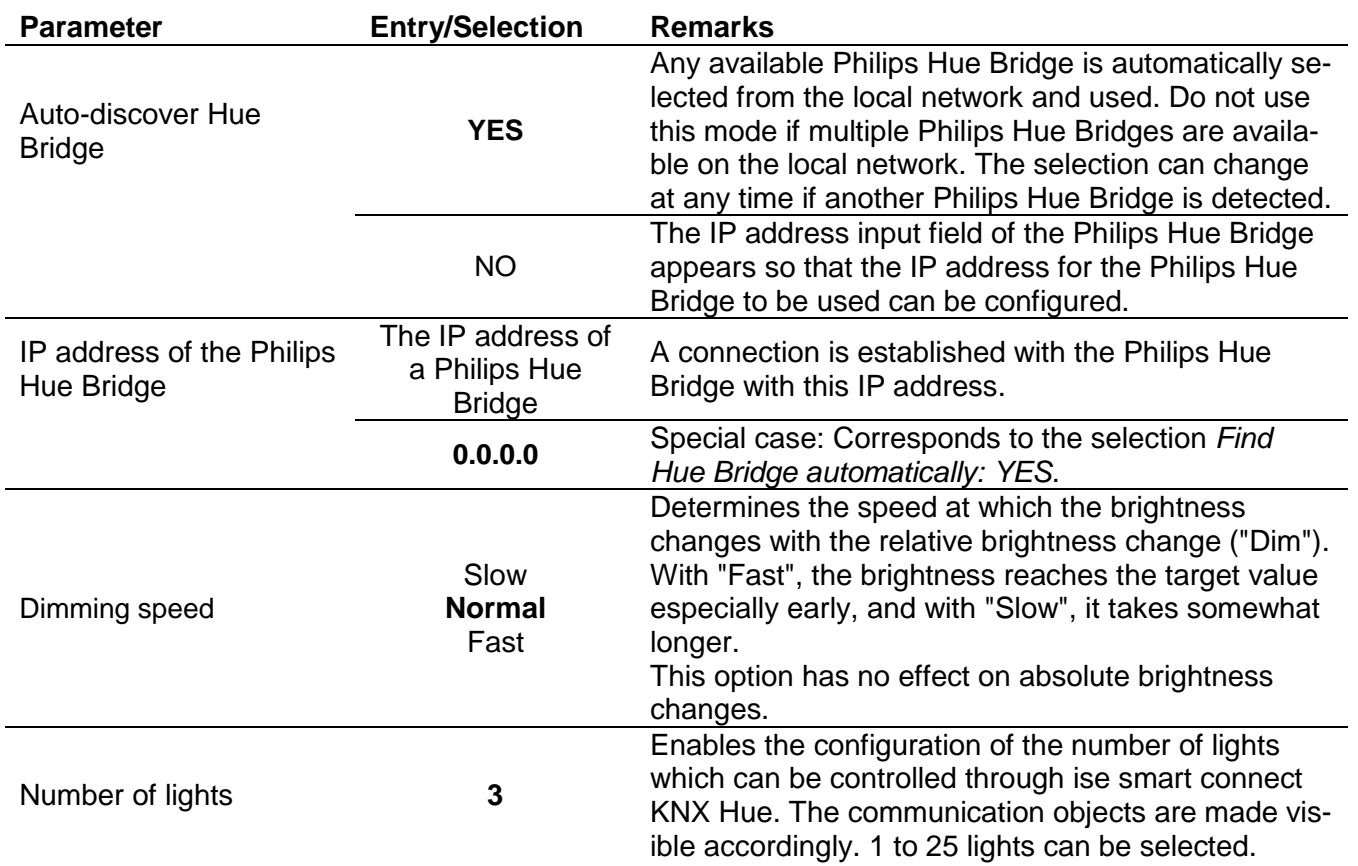

# <span id="page-21-0"></span>**Communication objects for controlling the Philips Hue Bridge**

The following communication objects are available for the connection of group addresses at the ise smart connect KNX Hue:

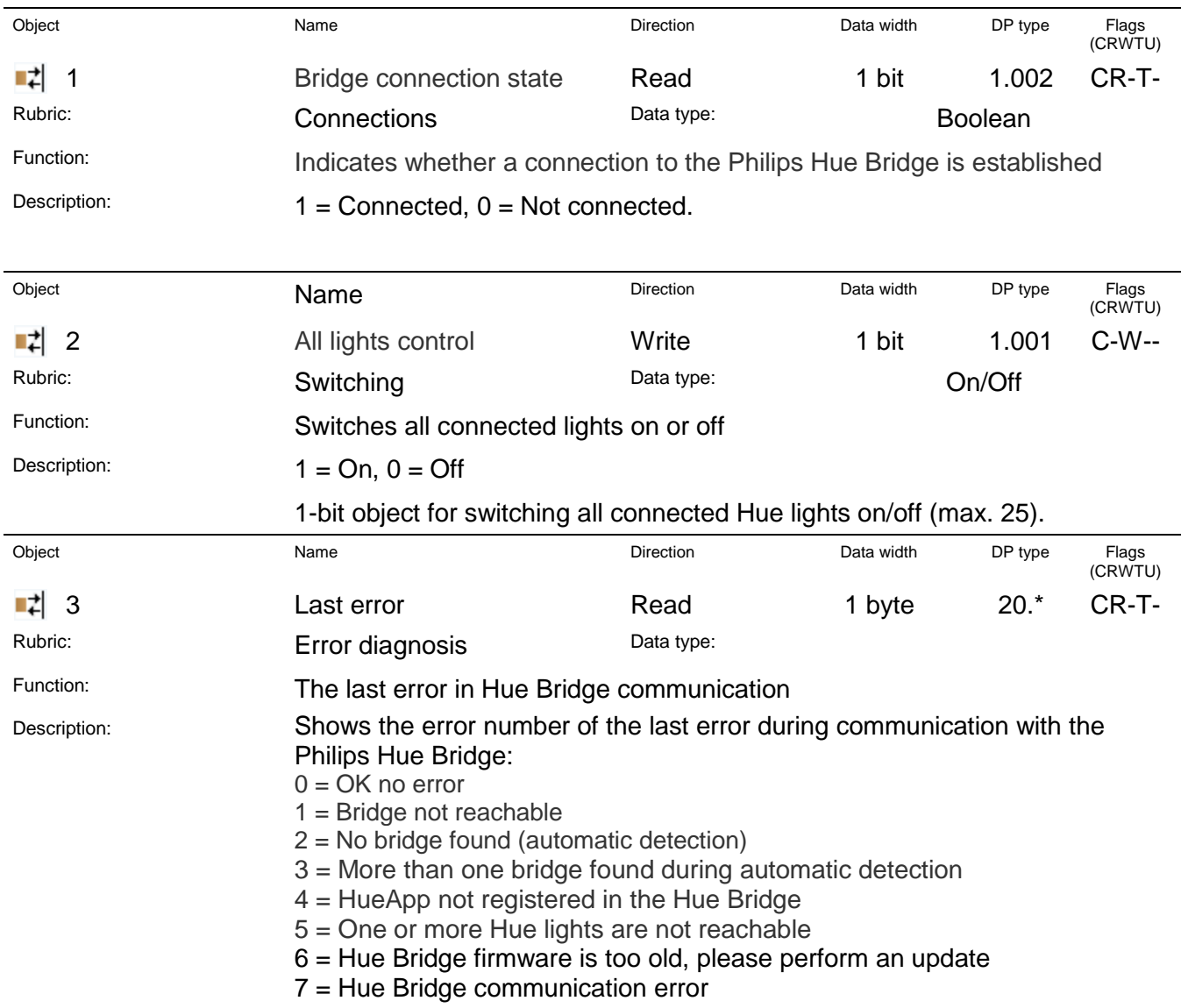

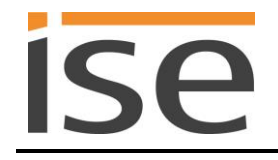

### <span id="page-22-0"></span>**Communication objects for control of the Hue lights**

Up to 25 LED lights can be controlled. By default, the communication objects for three lights are created (see [5.4.1](#page-20-1) [Parameter](#page-20-1) *page General*)

The object number is generated in the formula (f) by using the respective light number (n). The numbers 1 through 25 are permissible for the light number (n) based on the maximum number of lights to be controlled.

Example for light "6" and the function *Set colour*:

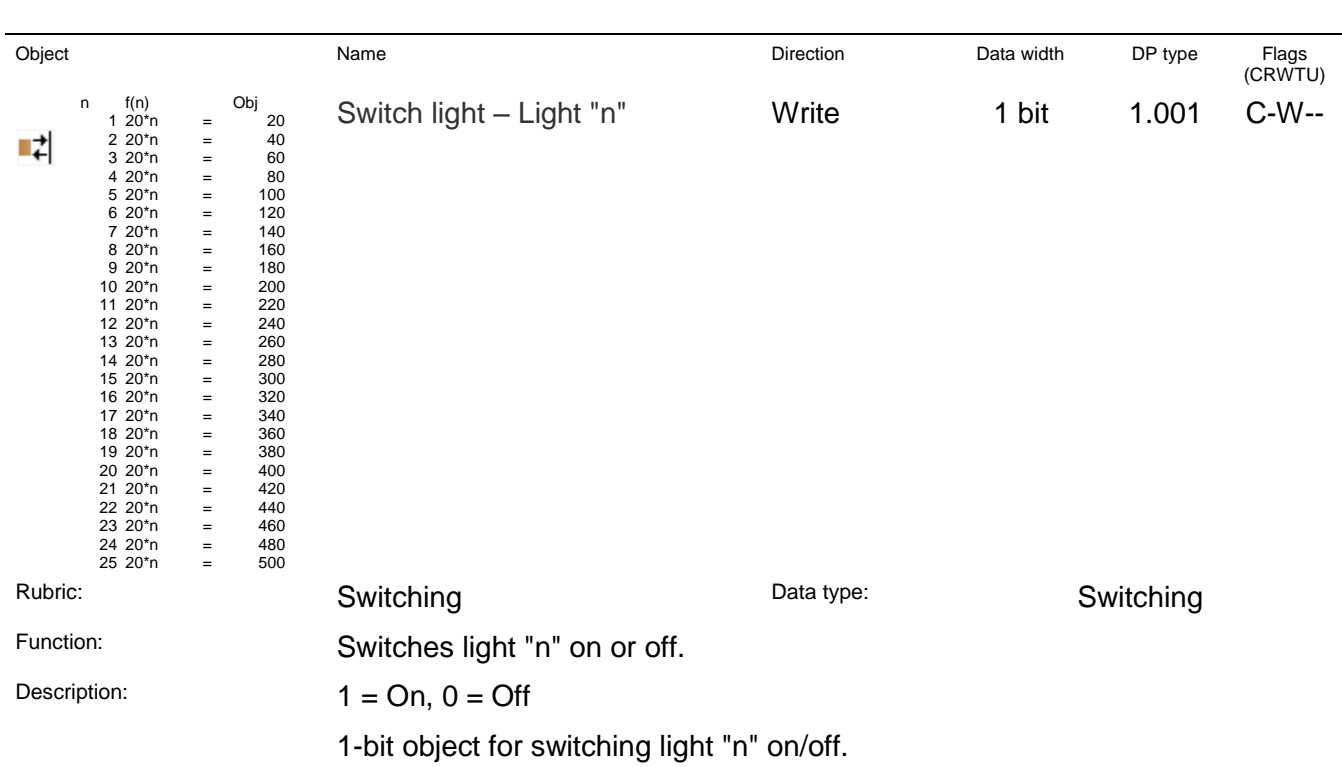

Object<br> $\begin{bmatrix} 1 \\ 2 \end{bmatrix}$  n\*20+5 Object number is thus:  $6*20+5 = 125$ 

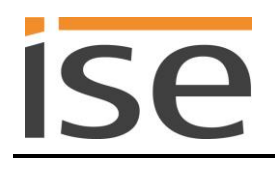

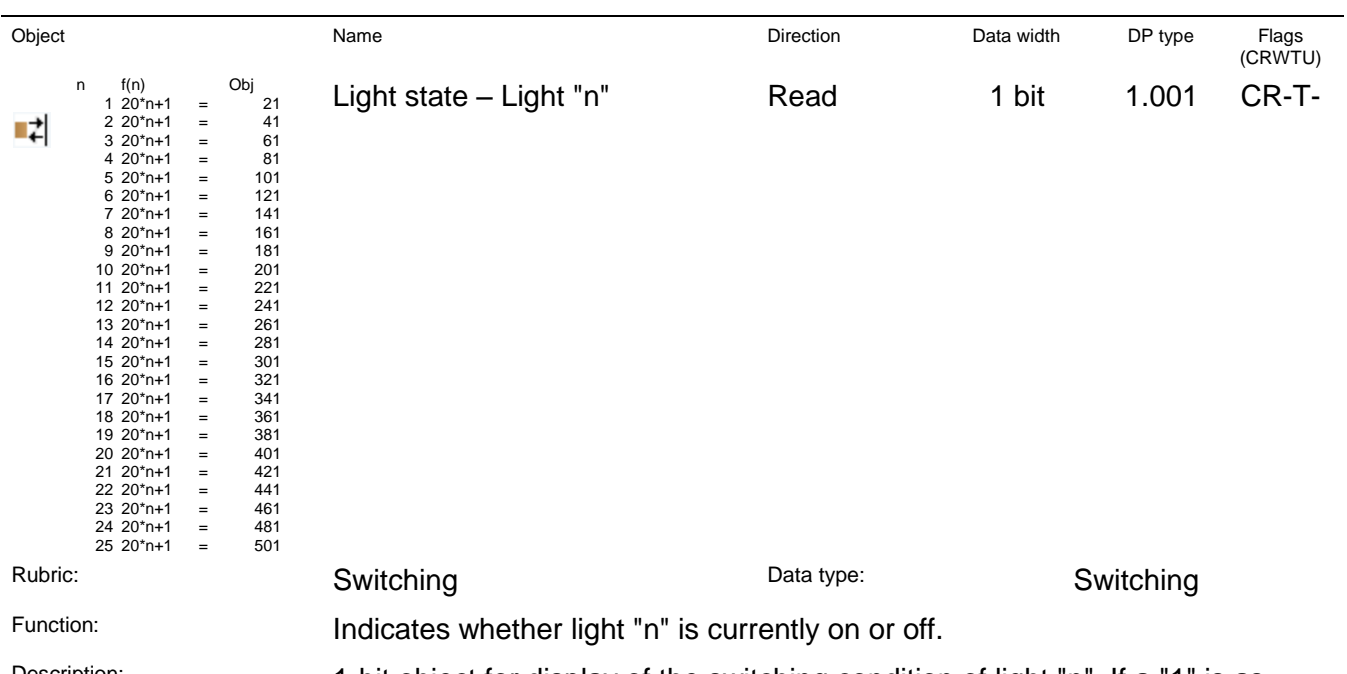

Description: 1-bit object for display of the switching condition of light "n". If a "1" is assigned to the object, light "n" is on. If a "0" is assigned to the object, light "n" is off.

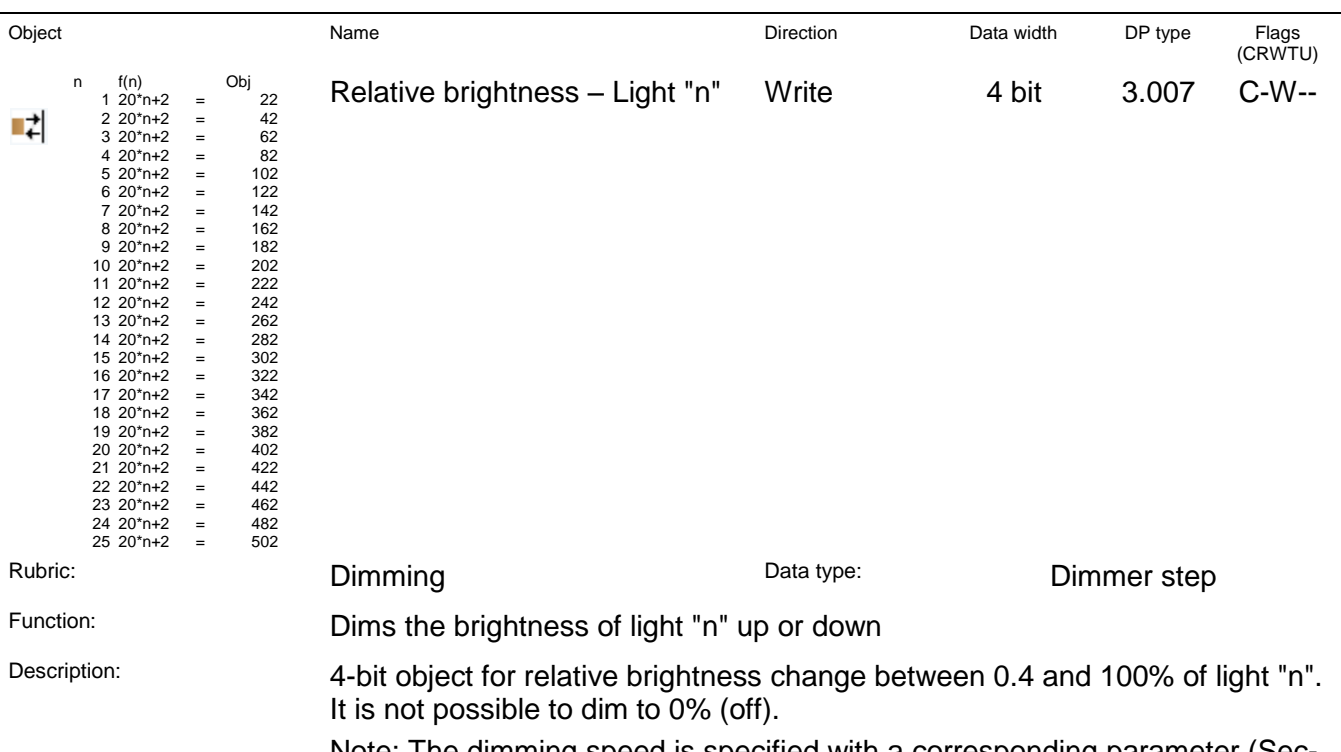

Note: The dimming speed is specified with a corresponding parameter (Section [5.4.1](#page-20-1) - [Parameter](#page-20-1) *page General*).

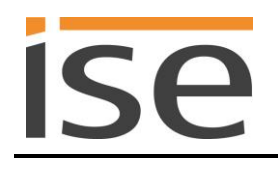

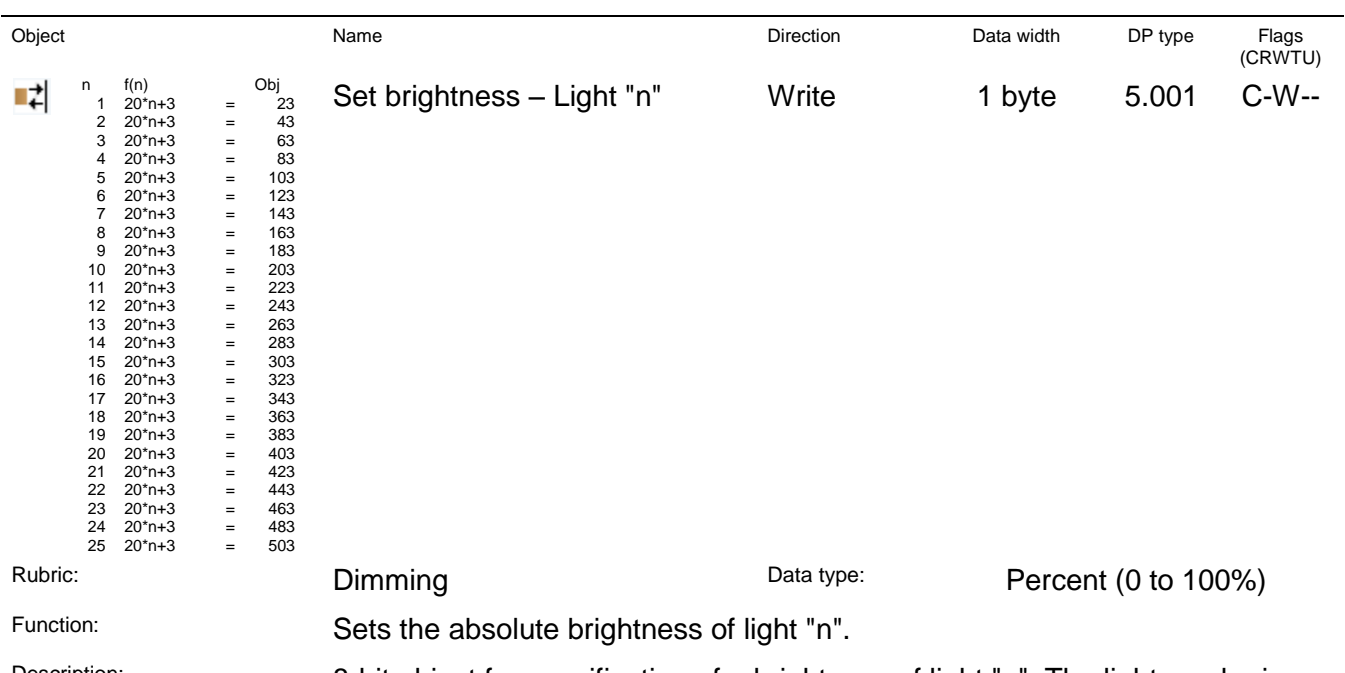

Description: **8-bit object for specification of a brightness of light "n". The light can be is**sued a value in the range of 0% (0) = switched off to 100% (255) = full brightness.

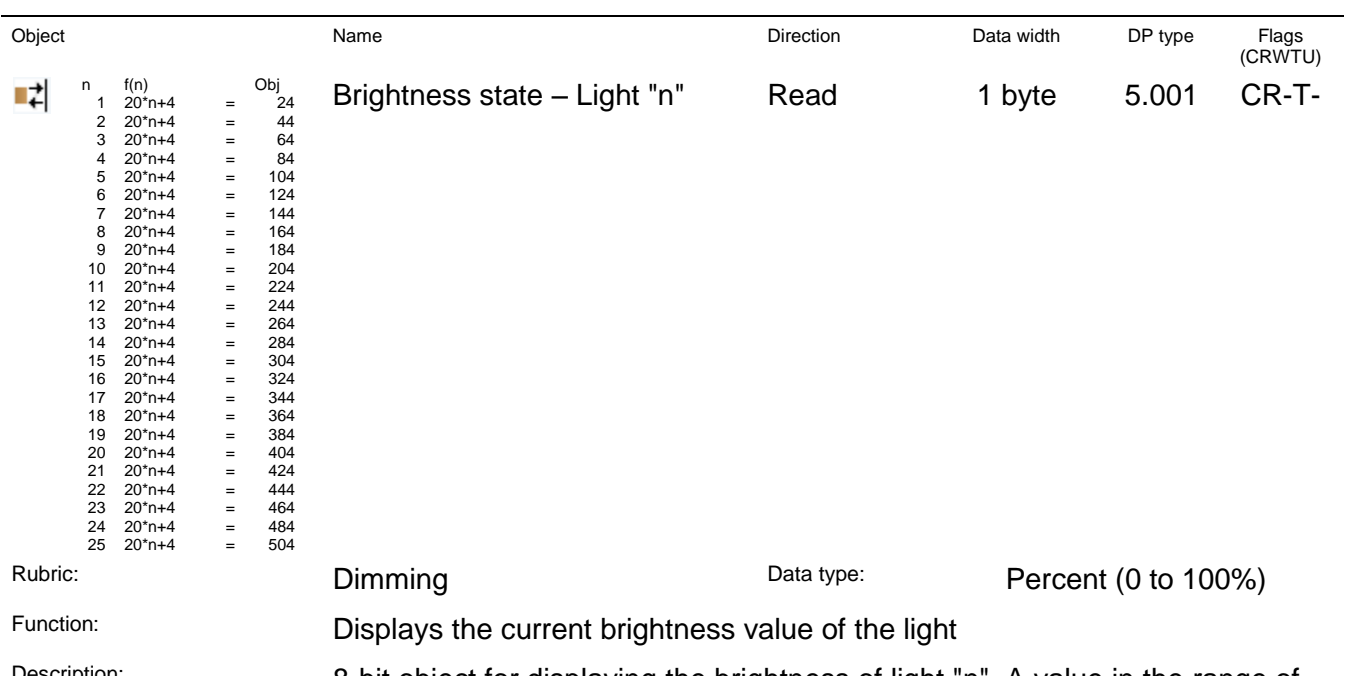

Description: 8-bit object for displaying the brightness of light "n". A value in the range of  $0\%$  (0) = switched off to 100% (255) = full brightness is displayed.

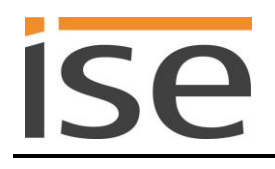

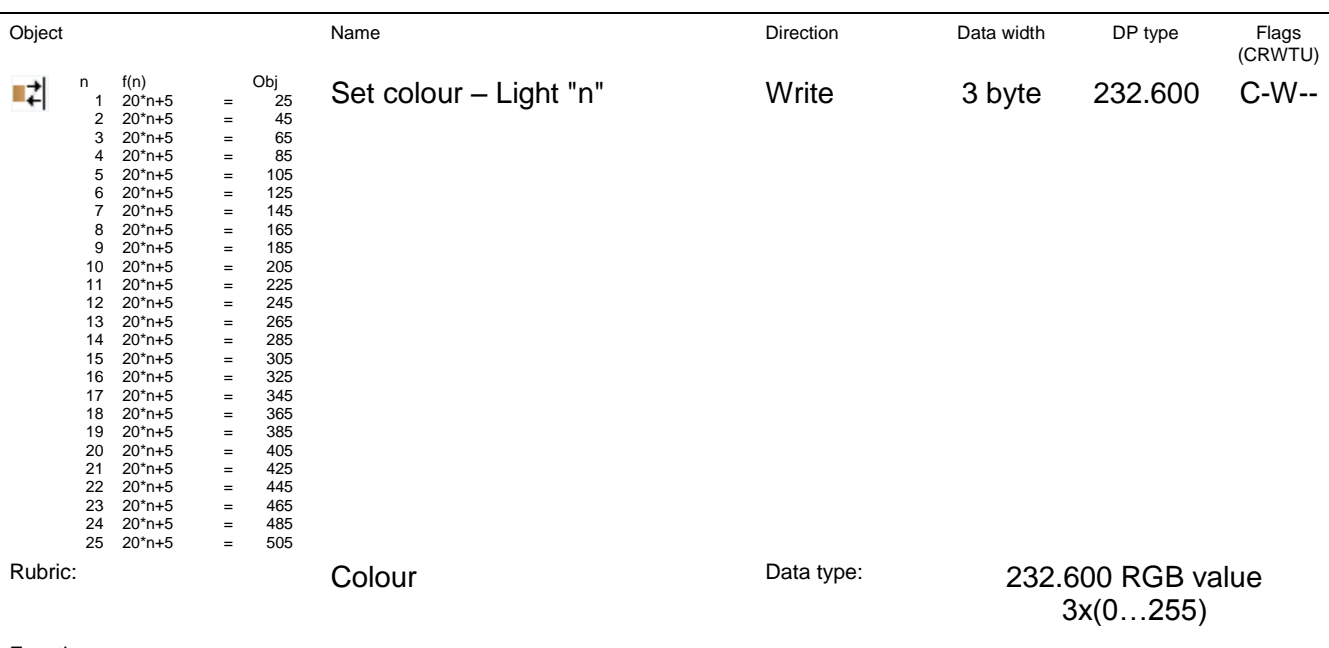

Function: Sets the RGB colour value of the light.

Description: 3-byte object for specification of a colour of light "n". The light can be assigned a value from the RGB colour space.

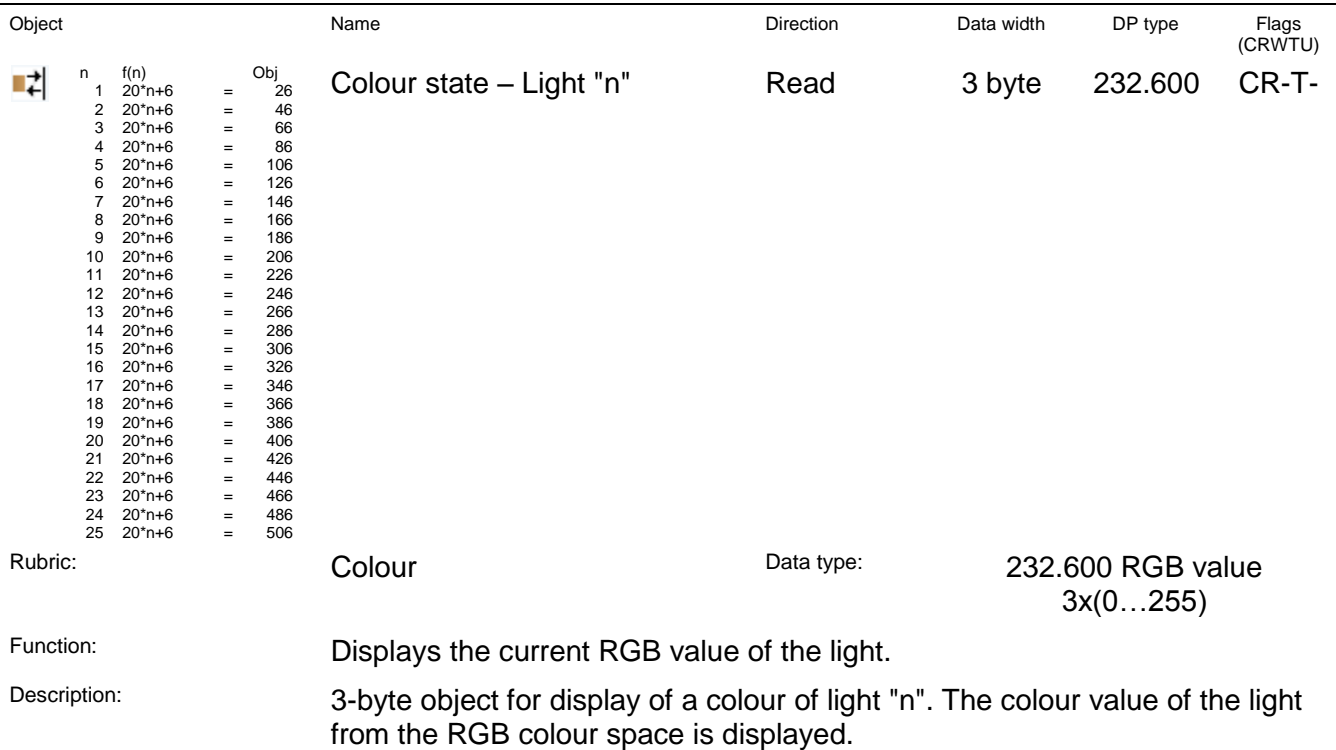

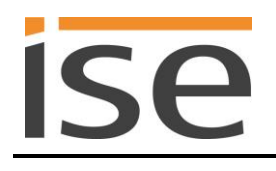

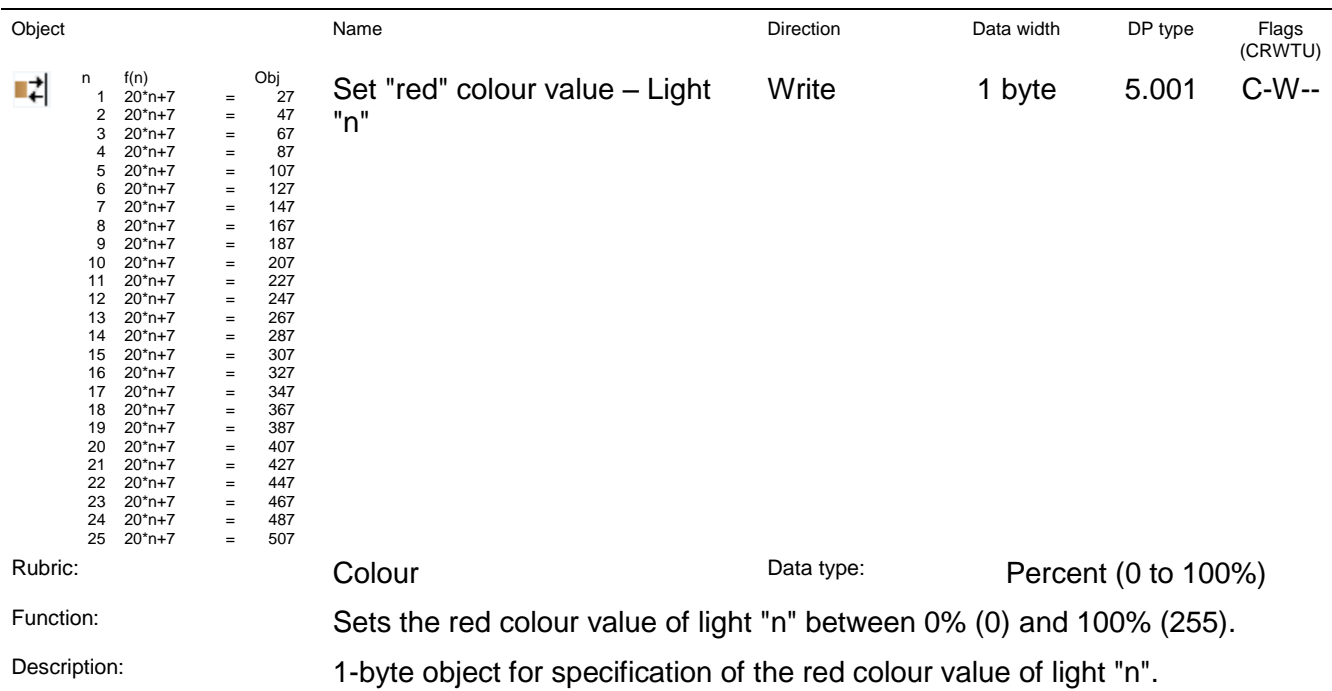

**Important note:** If the individual communication objects for R/G/B are used for the RGB value, the entire RGB is not transferred to the light until all three individual values have been received or 200 ms have passed so as to avoid incorrect intermediate states.

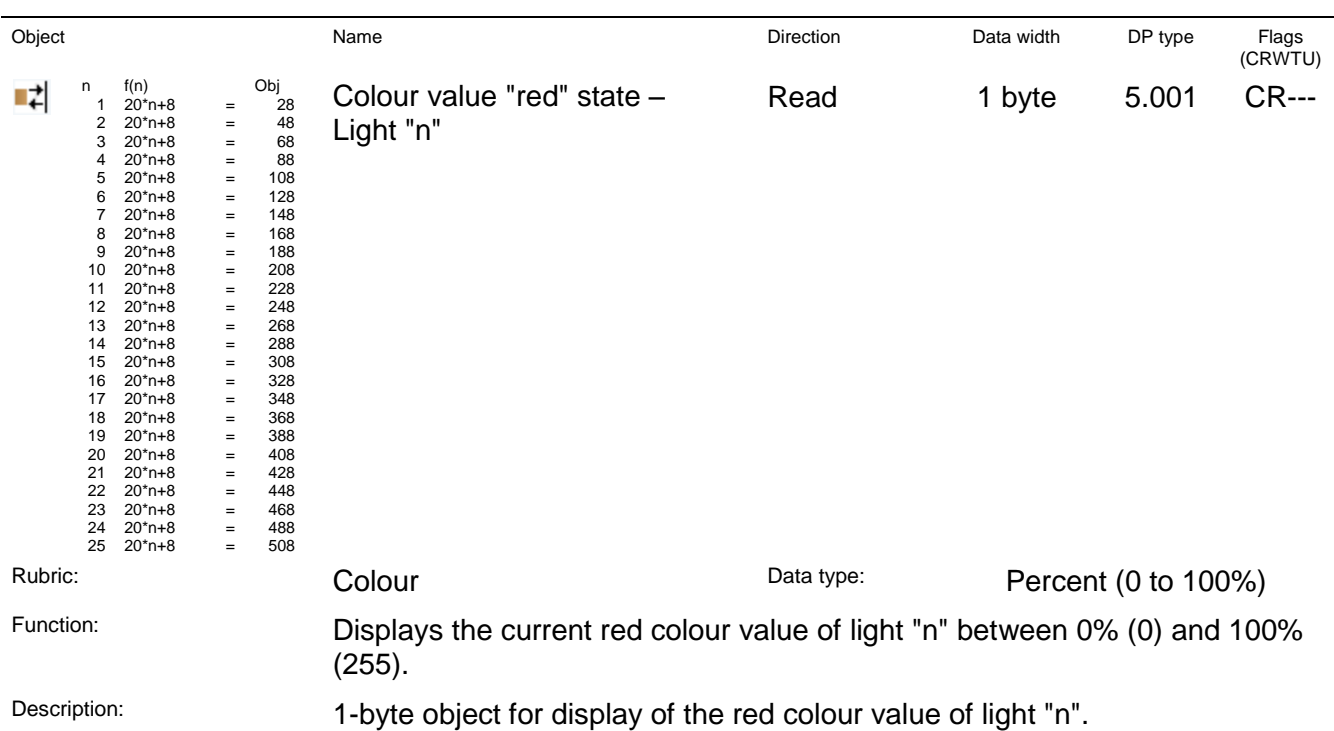

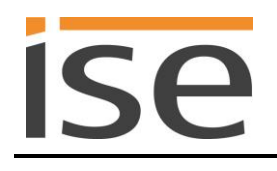

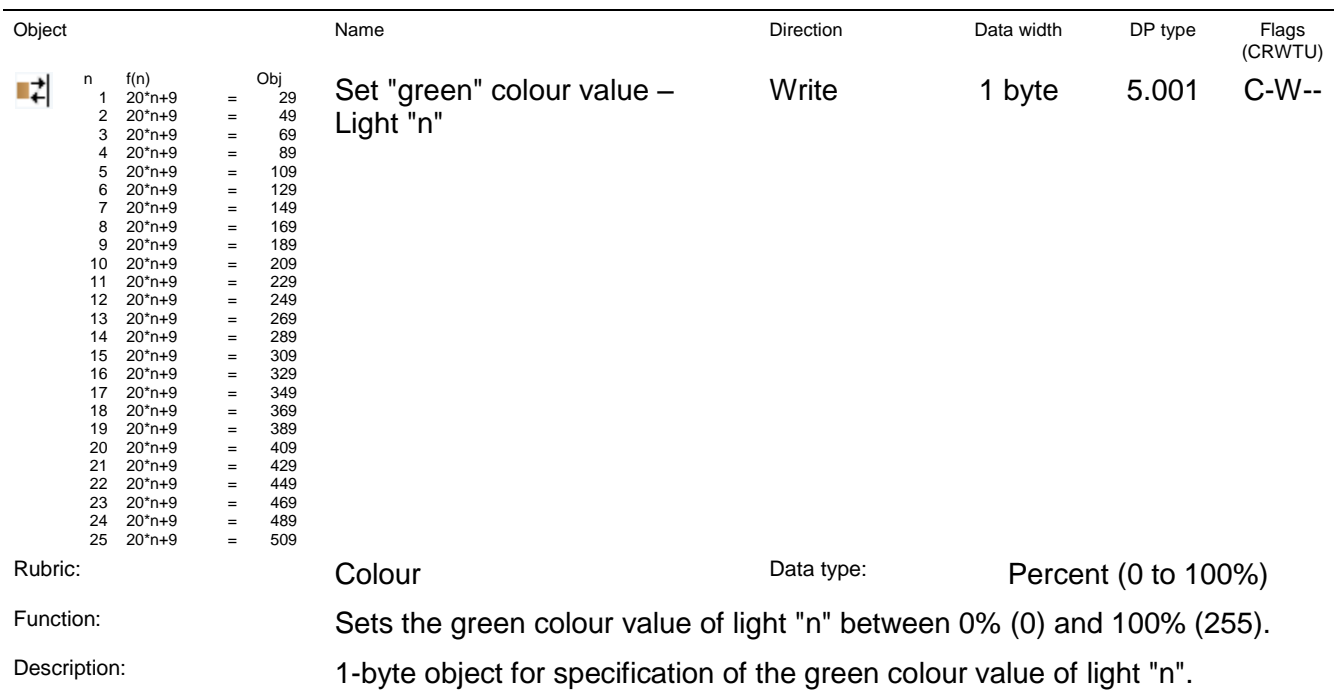

**Important note:** If the individual communication objects for R/G/B are used for the RGB value, the entire RGB is not transferred to the light until all three individual values have been received or 200 ms have passed so as to avoid incorrect intermediate states.

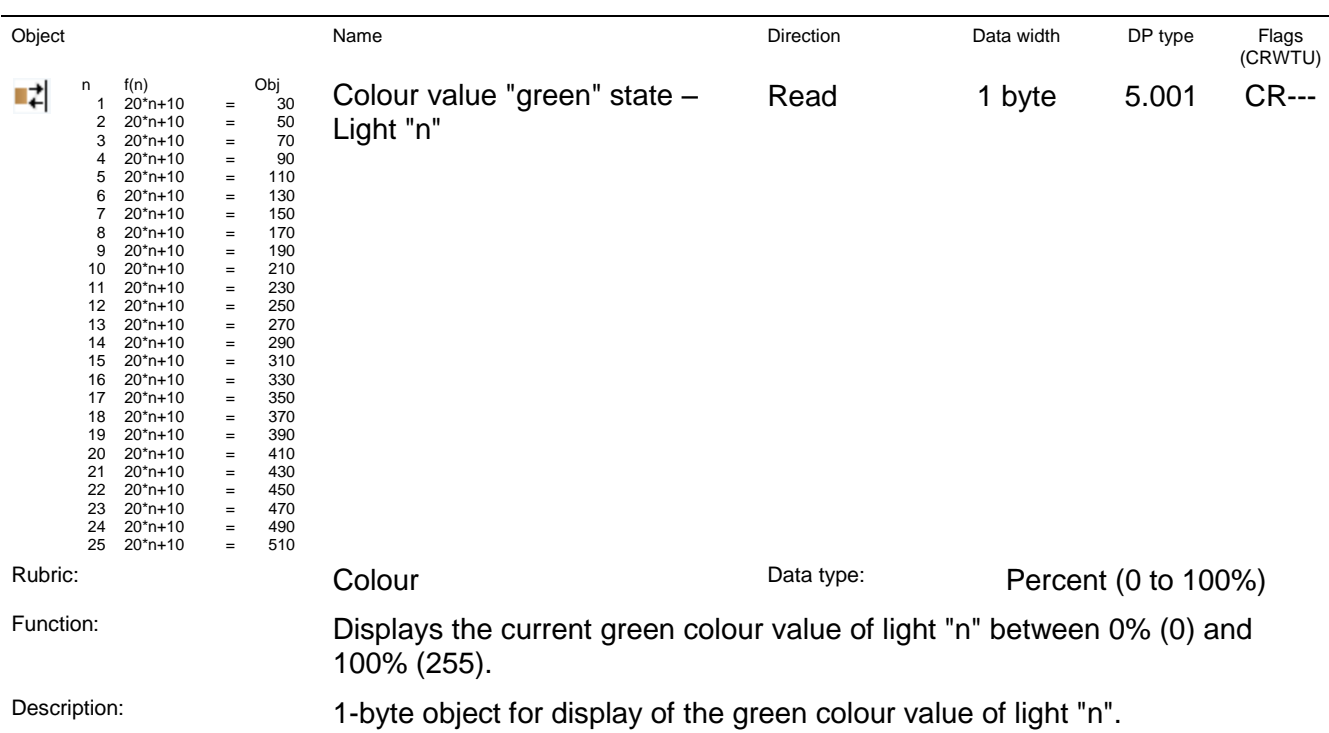

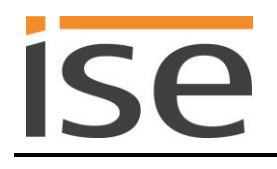

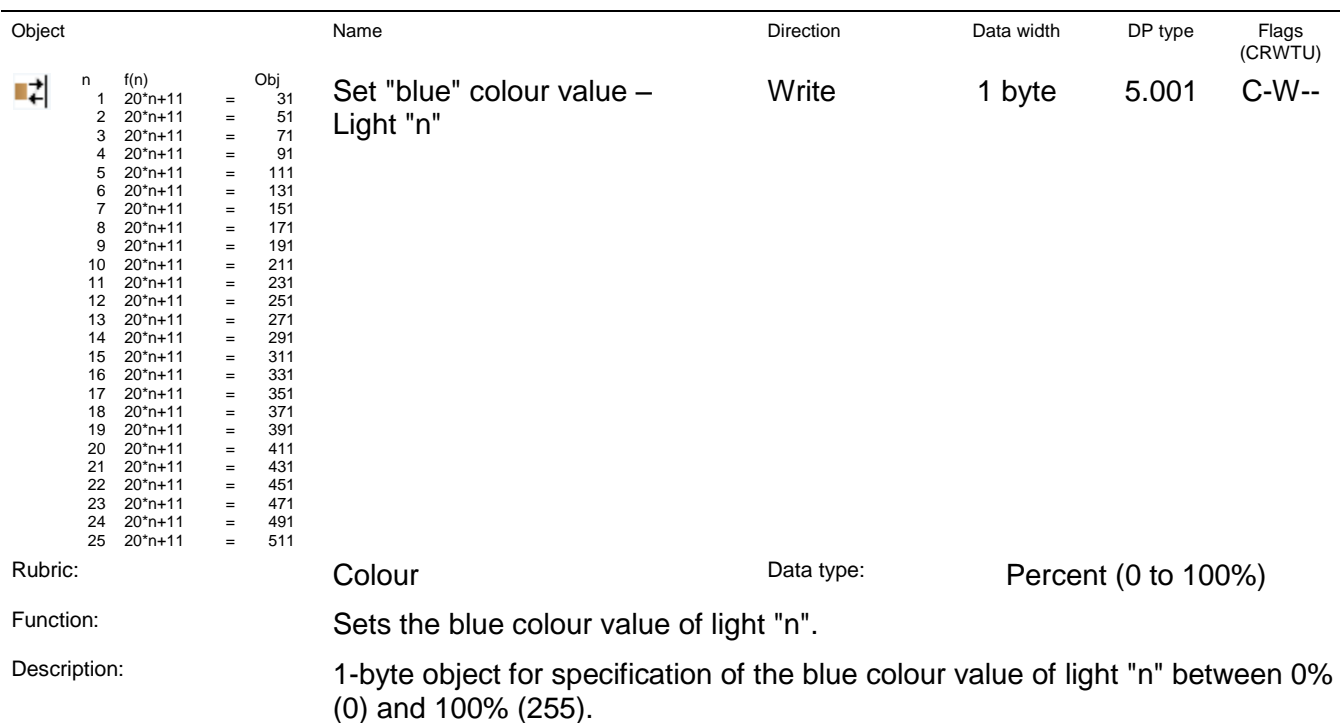

**Important note:** If the individual communication objects for R/G/B are used for the RGB value, the entire RGB is not transferred to the light until all three individual values have been received or 200 ms have passed so as to avoid incorrect intermediate states.

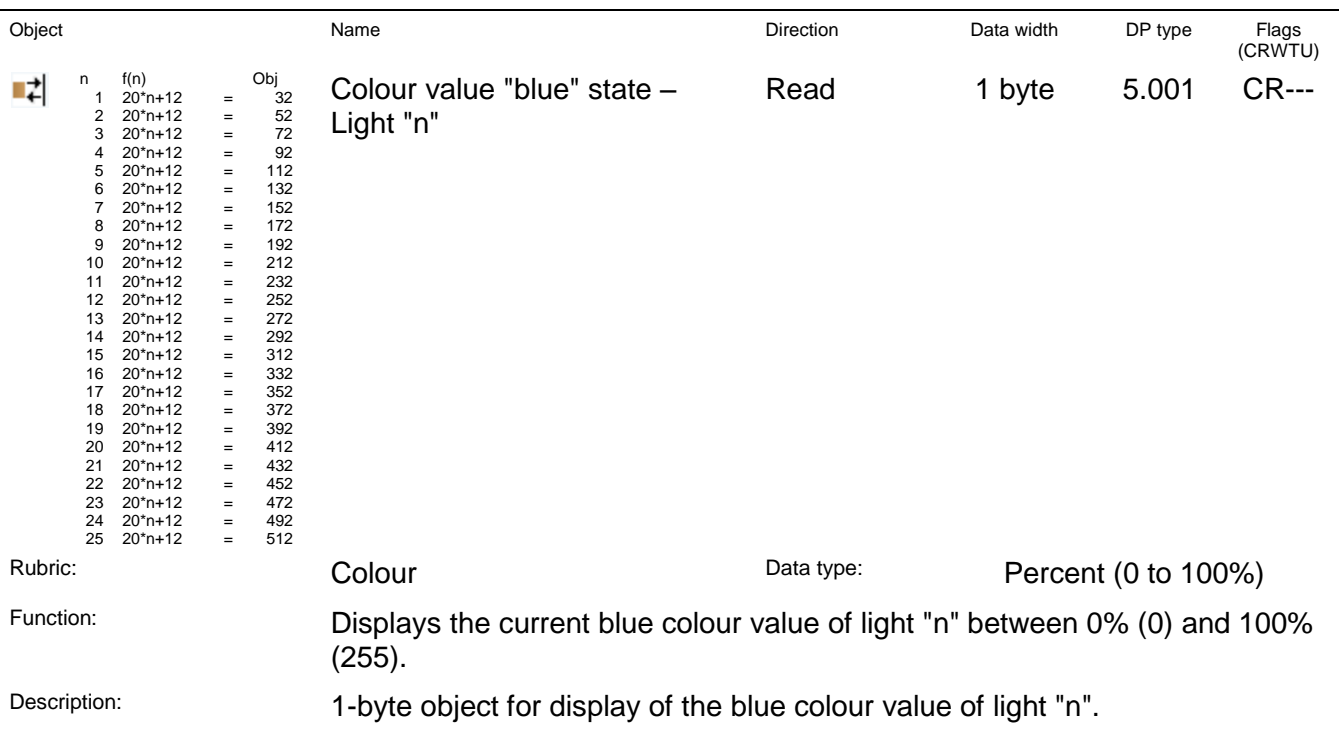

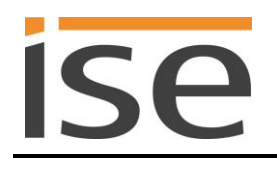

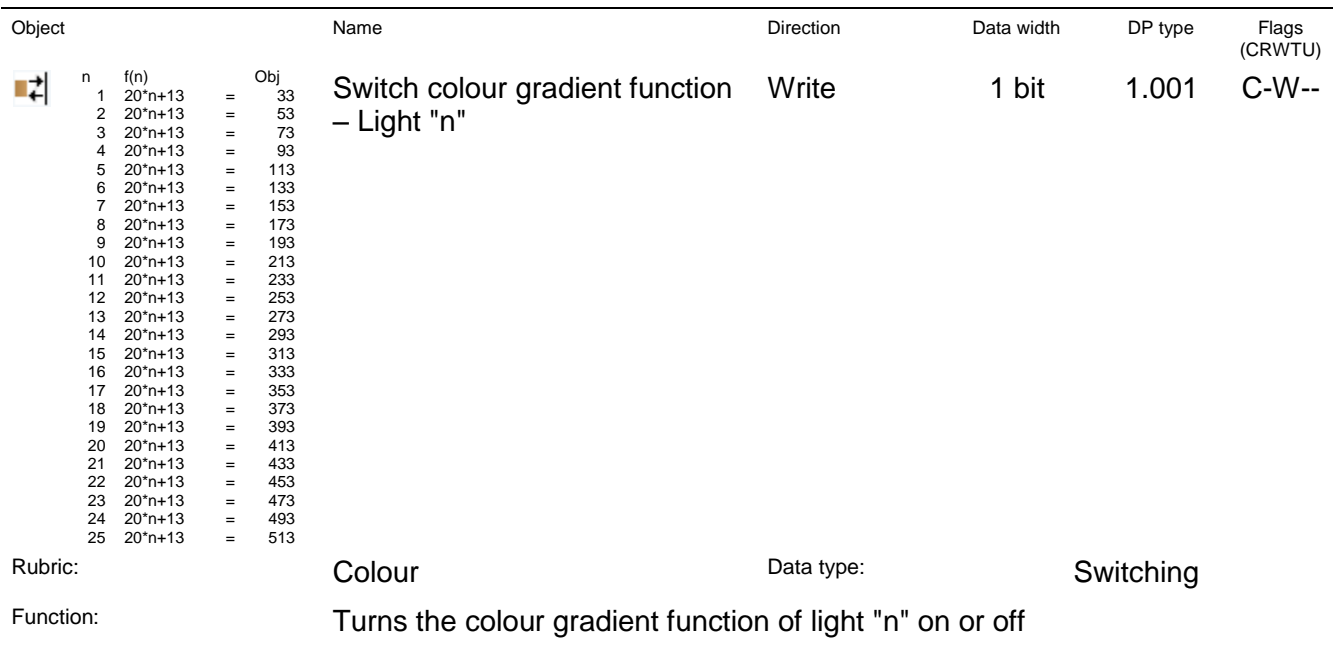

Description: 1-bit object for switching the colour gradient function of light "n" on/off. Here, the entire RGB colour space is run through in an endless loop. Note: With this loop, the brightness is not changed from the current value.

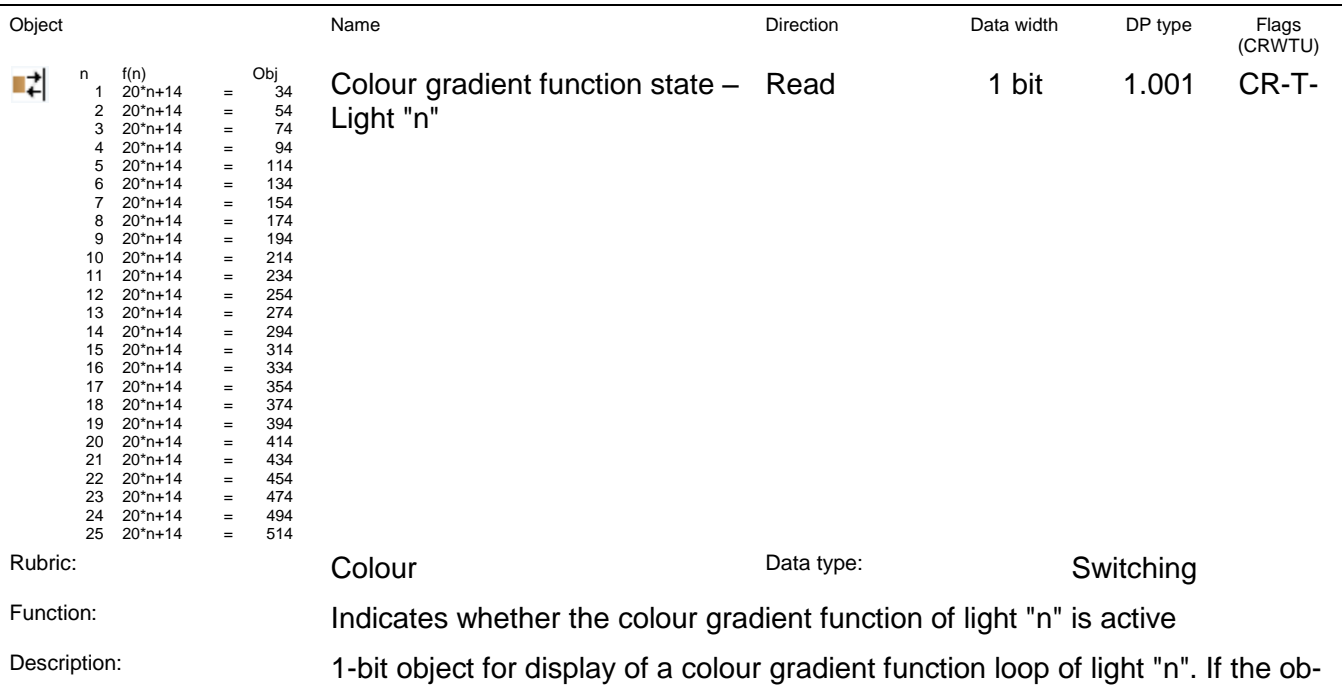

ject is assigned a "1", light "n" is in a colour gradient function loop. If the object is assigned a "0", light "n" is not in a colour gradient function loop.

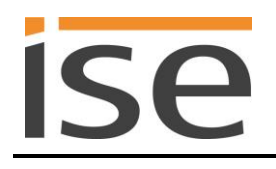

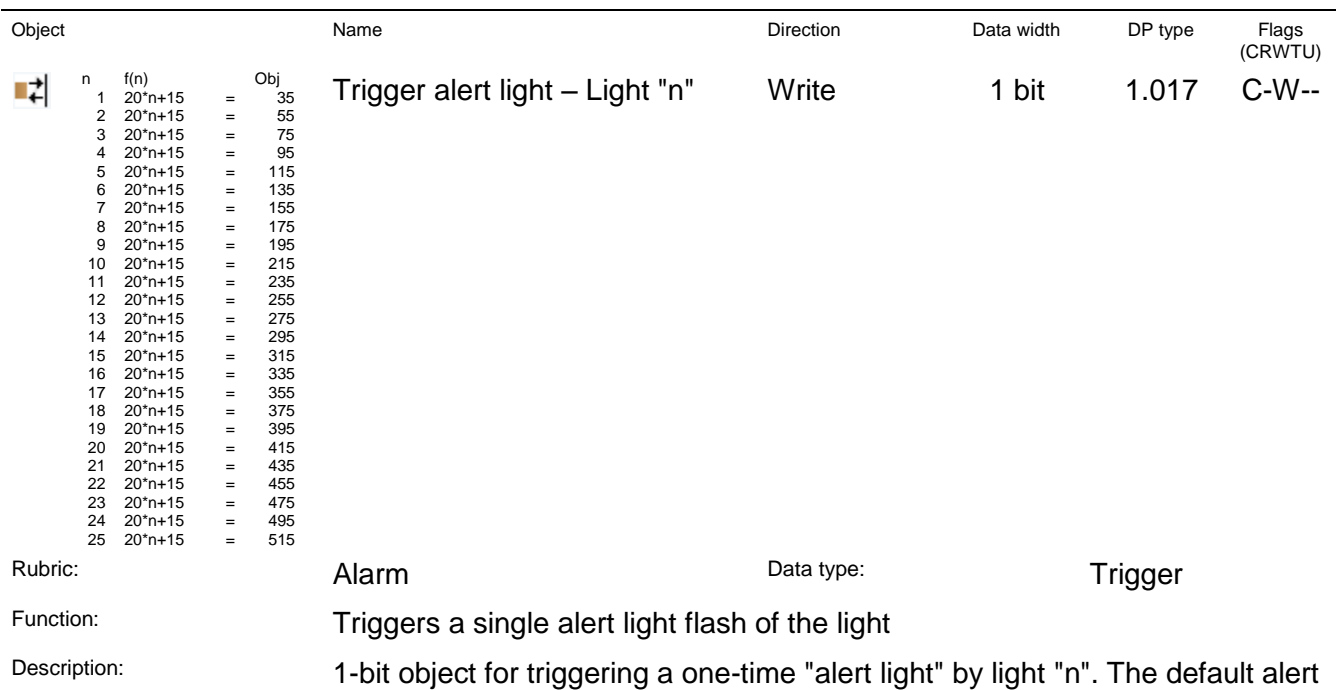

function of the light is used. Here, the light first becomes steadily brighter and then darker and then returns to the original state. The colour of the light does not change here.

The "Alarm" function can be assigned any desired events here.

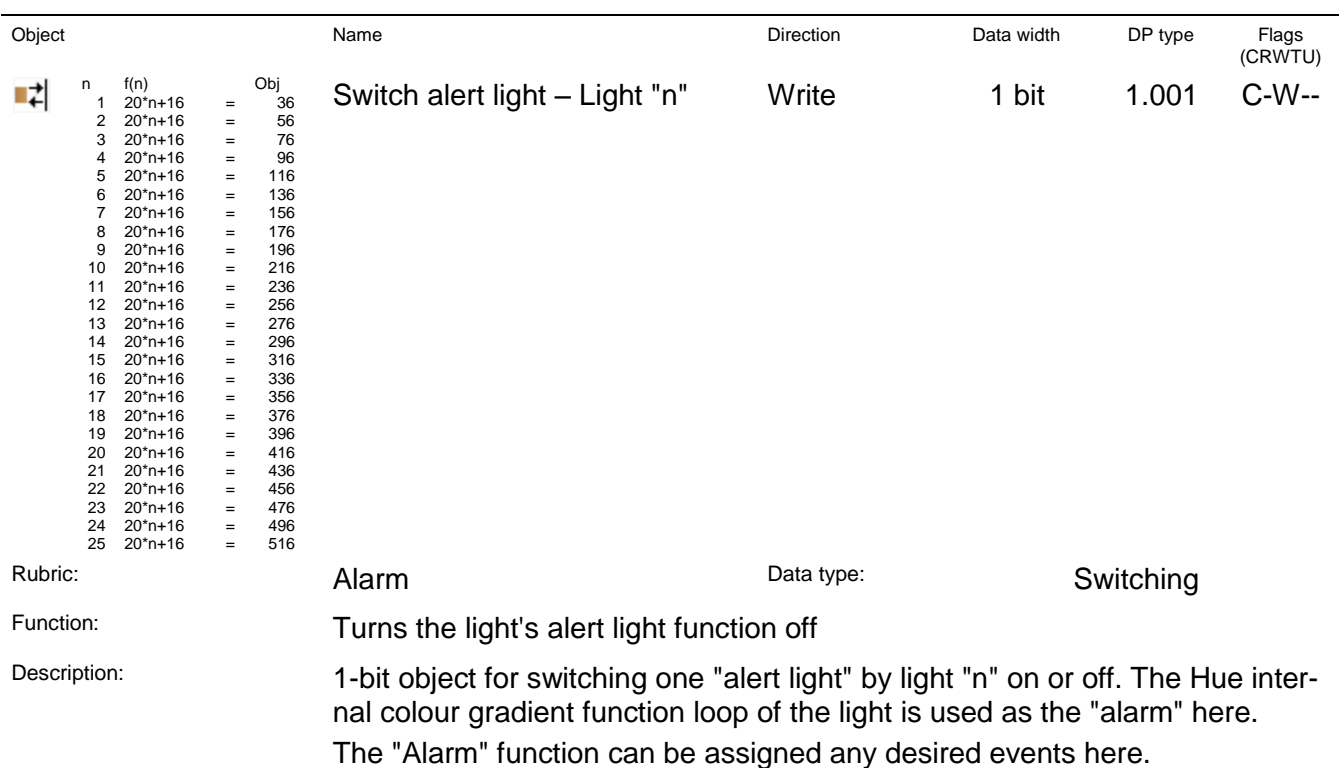

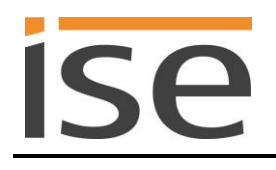

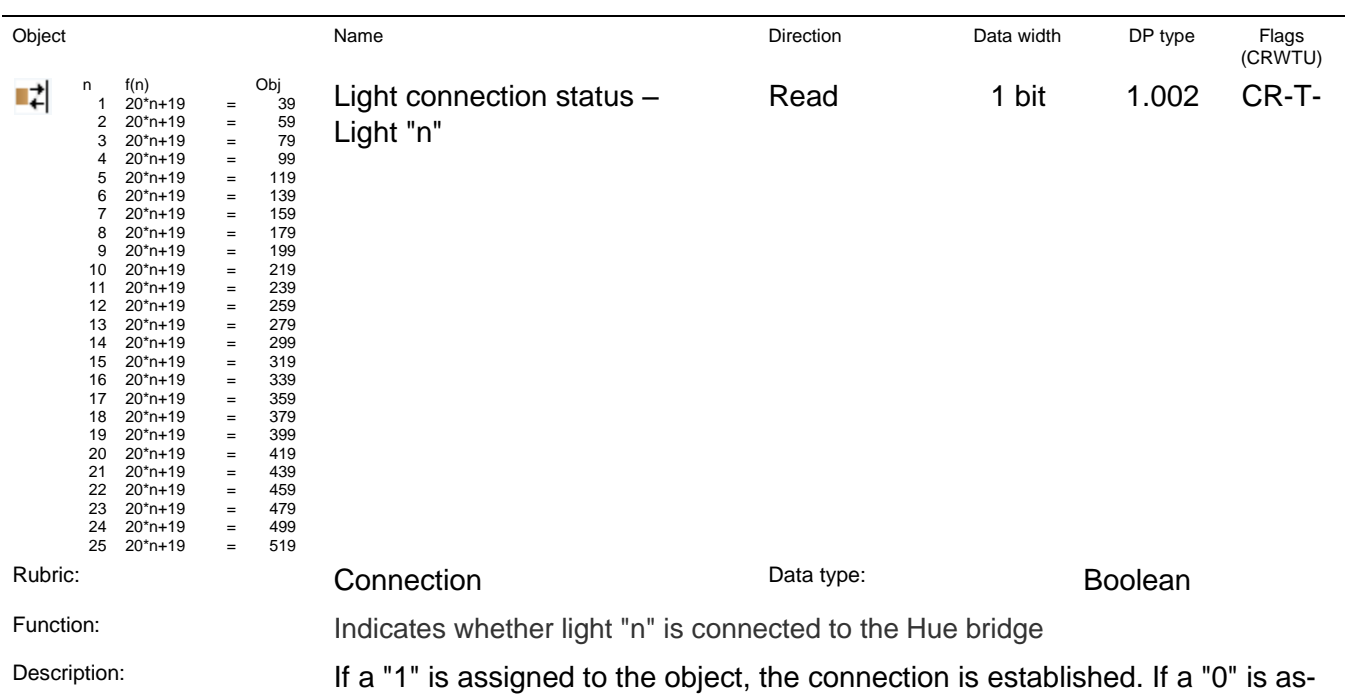

signed to the object, the connection is broken.

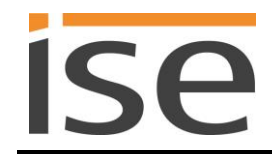

# <span id="page-32-0"></span>**6 Commissioning**

# <span id="page-32-1"></span>**6.1 Operation**

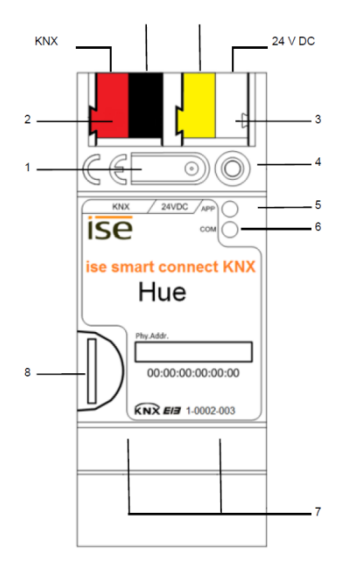

**Figure 6:** ise smart connect KNX Hue.

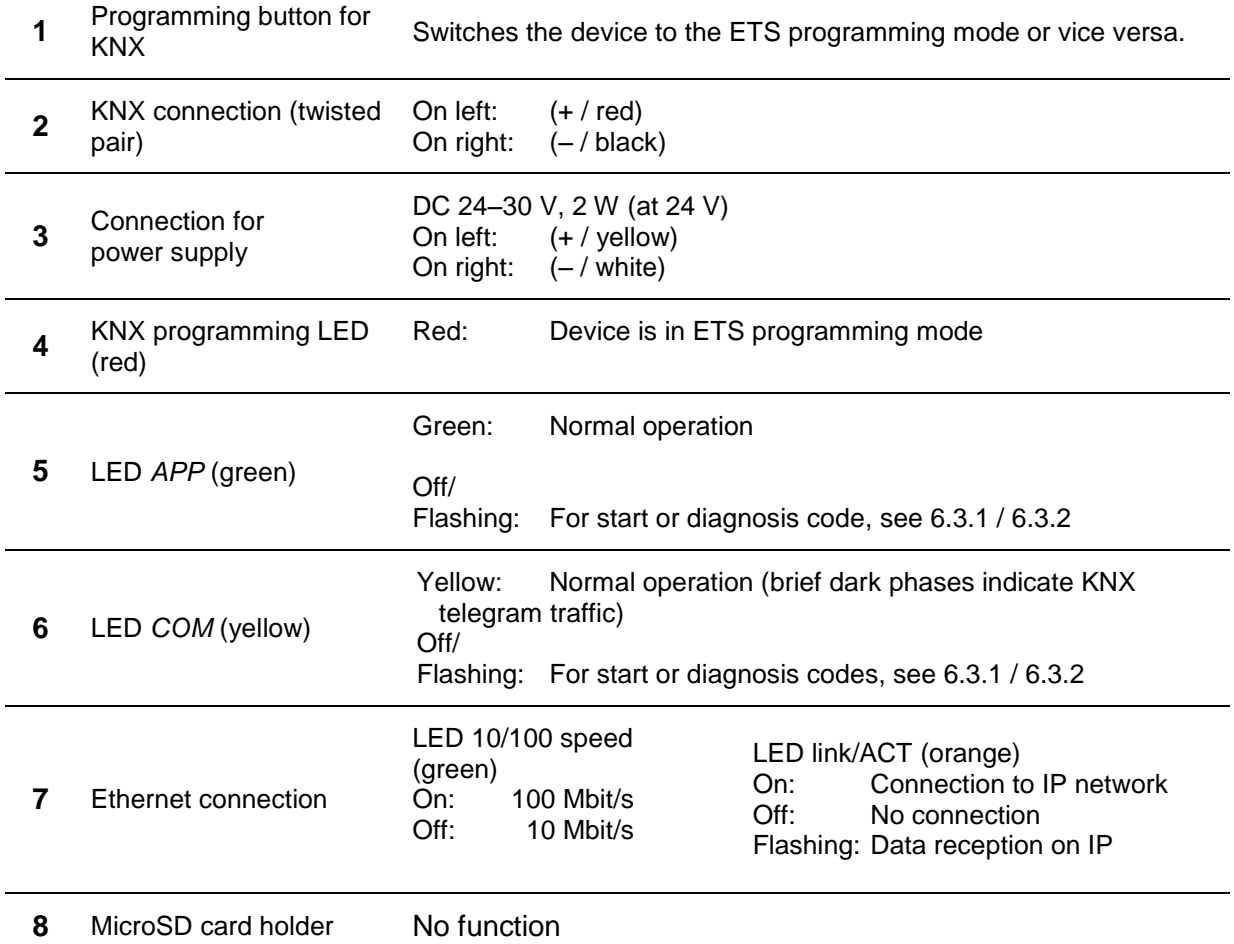

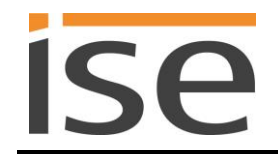

# <span id="page-33-0"></span>**6.2 Automatic Hue Bridge detection**

During automatic detection, the ise smart connect KNX Hue searches for an available Hue Bridge during the start-up procedure. If more than one Hue Bridge is found on the connected network, the status of the CO 3 "last error" changes to the value 3 (see Section [5.4.2,](#page-21-0) object number 3). In this case, the device behaviour is unspecified, as it cannot be guaranteed that the correct Hue Bridge was selected. For this application, please configure a fixed Hue Bridge IP address (see Section [5.3\)](#page-18-2).

### <span id="page-33-1"></span>**6.3 LED status displays**

The devices features three status LEDs on the upper housing side and four status LEDs on the network connections.

The LED displays have **different meanings**

- while the device is starting and
- during operation.

#### <span id="page-33-2"></span> $6.3.1$ **LED status display upon device start-up**

After the power supply (DC 24 V on the yellow-white connection terminal) is switched on or after a return in voltage occurs, the device indicates its status through the following LED combinations:

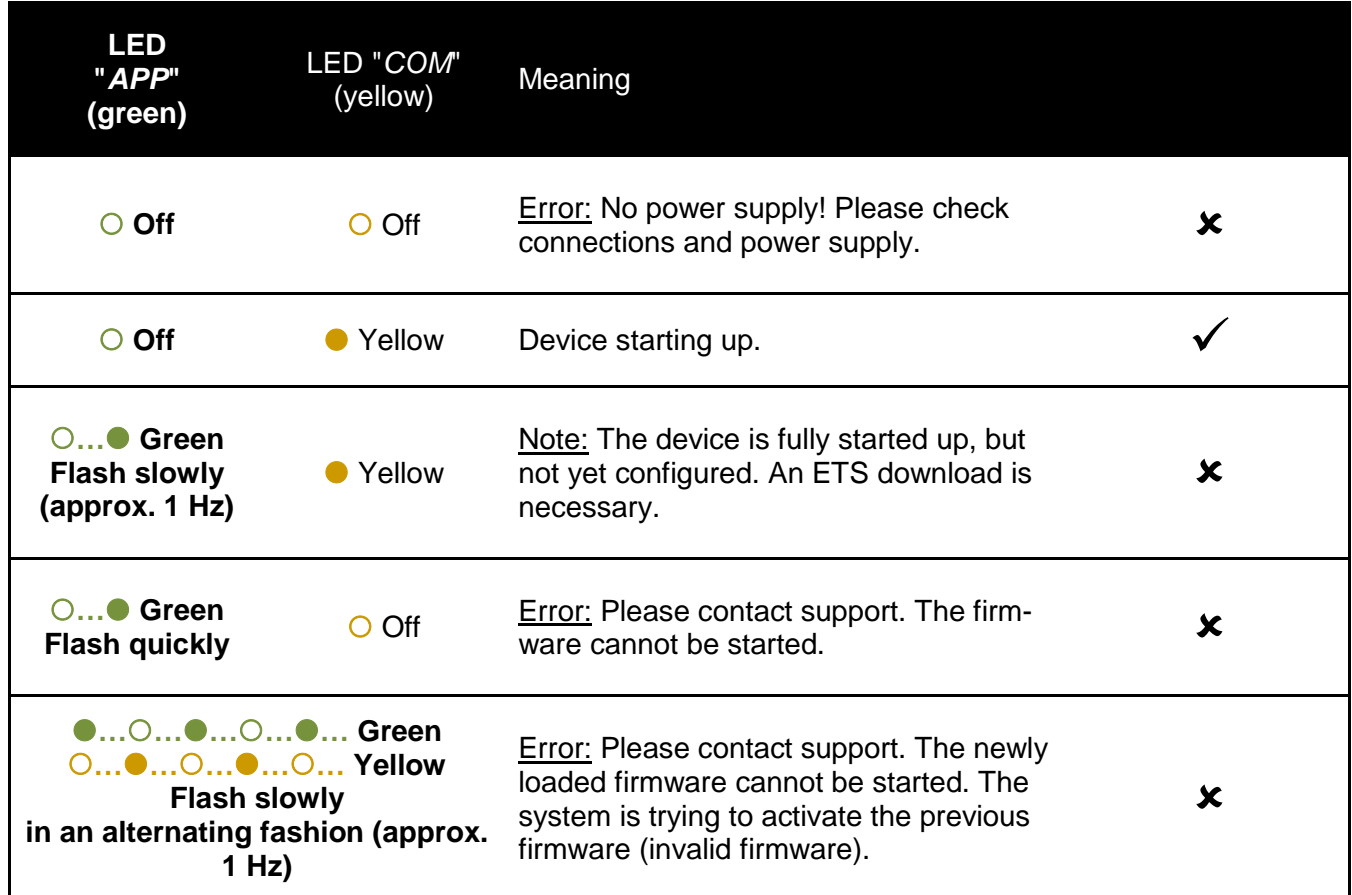

#### <span id="page-33-3"></span> $6.3.2$ **LED status display in operation**

Once device start-up is complete, the meaning of the LEDs is as follows:

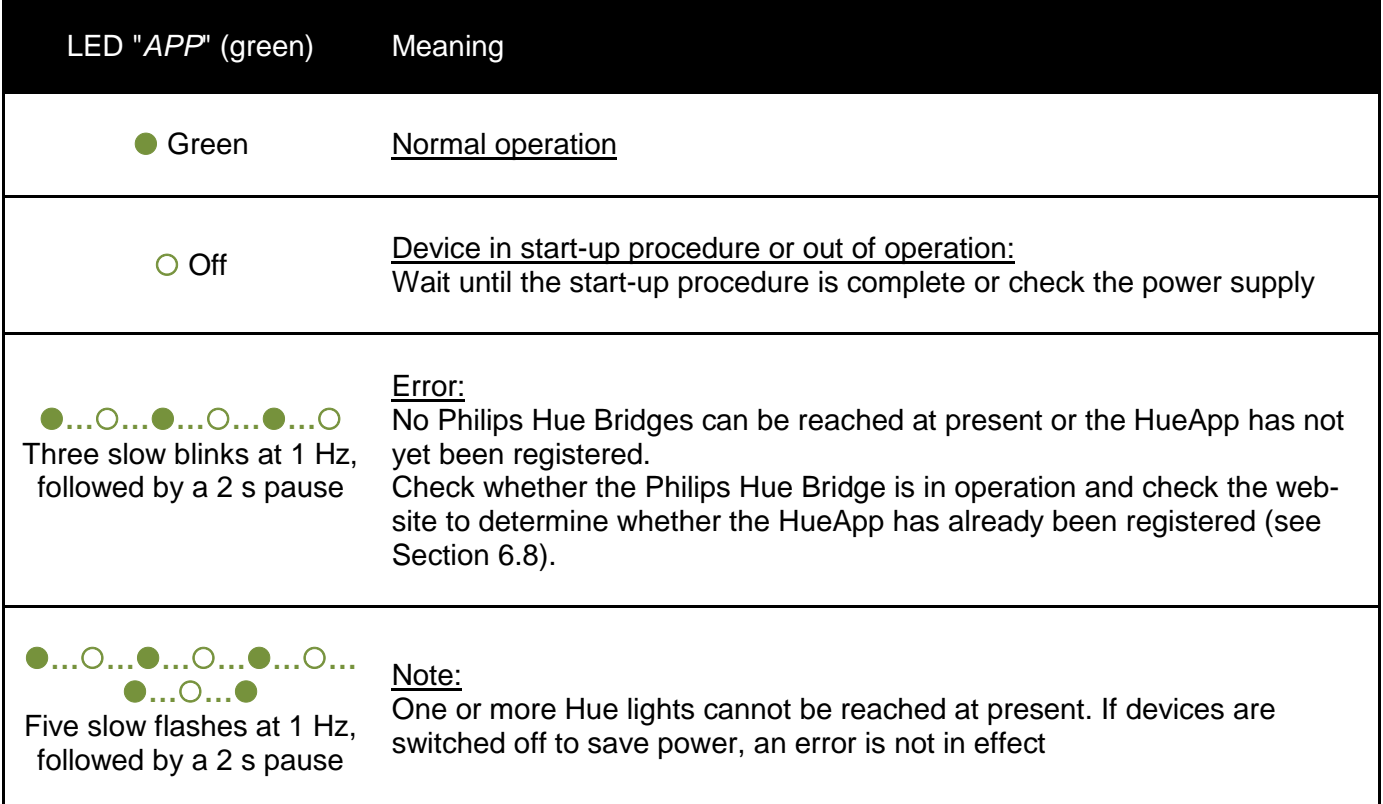

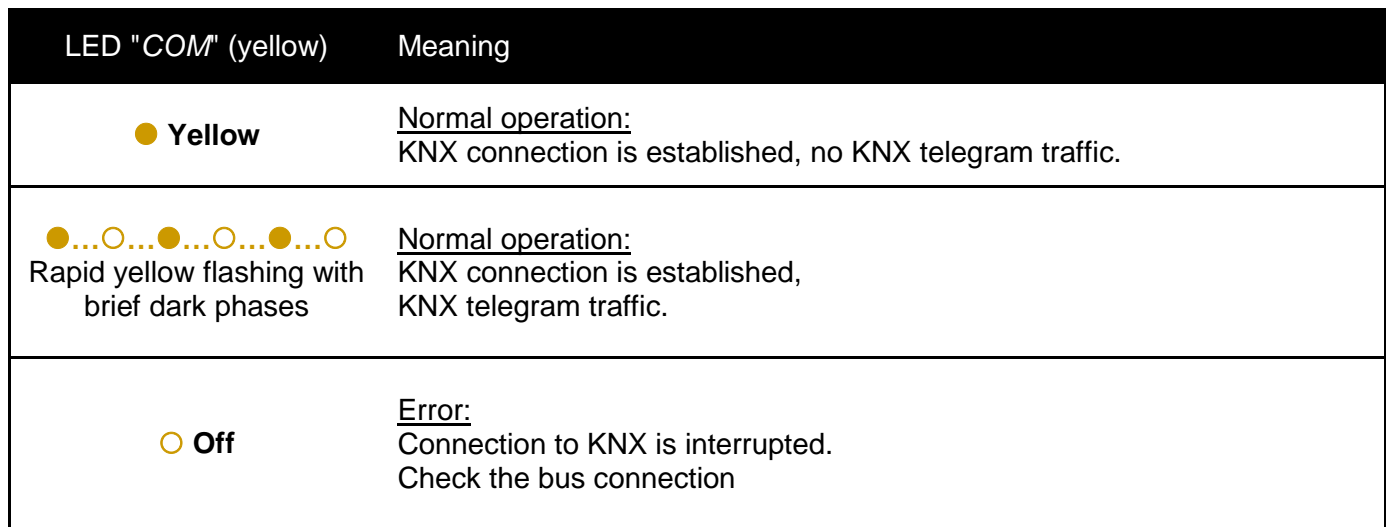

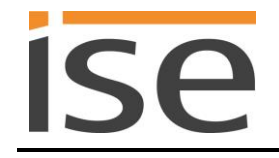

# <span id="page-35-0"></span>**6.4 Accelerate transfer: Select transfer path** *KNX-TP* **or** *IP*

Programming (transfer from the ETS to the device) occurs in the programming environment of the ETS. An additional KNX data interface is not required for transfer (bus connection via bus connection terminal). The ETS can reach the device from both the IP side and the KNX-TP side.

Due to considerably shorter transfer times, download over the IP side of the device is recommended.

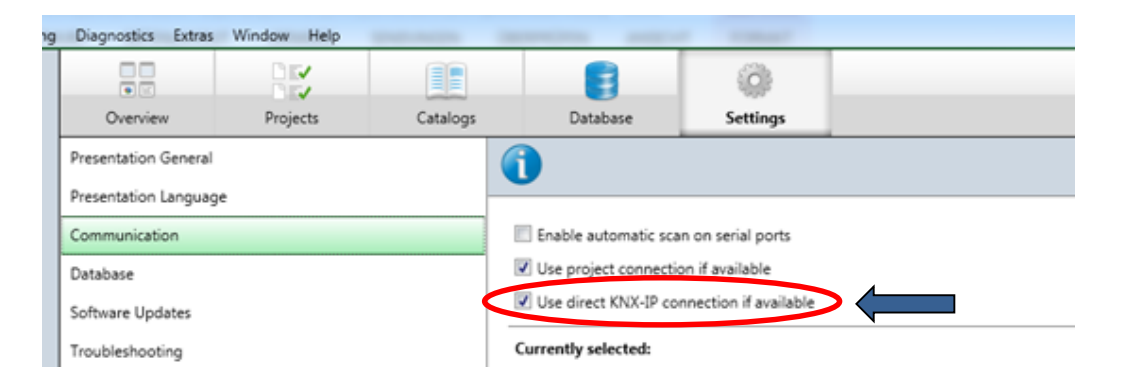

**Figure 7:** The *Use direct KNX-IP connection if available* setting accelerates the transfer from the ETS to the device.

For transfer of the ETS over the IP side, set the setting

### *Use direct KNX-IP connection if available***.**

on the ETS start page,  $\rightarrow$  Settings tab  $\rightarrow$  Communication entry.

### <span id="page-35-1"></span>**6.5 Programming the physical address of the device**

- Ensure that the device and bus voltage are switched on.
- Ensure that the programming LED (4) is not illuminated.
- Press programming button (1) briefly − Programming LED (4) illuminates red briefly.
- Program physical address using the ETS.

After a successful programming procedure,

- $\bullet$  LED (4) will go out.
- The ETS shows the completed transfer with a green marking under *History* in the sidebar (normally at the right-hand window edge).
- The ETS sets the commissioning tick on the device for "Adr" and "Cfg".

You can now note down the physical address on the device.

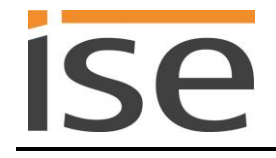

# <span id="page-36-0"></span>**6.6 Transferring application programs and configuration data**

After programming the physical address, the application program, parameter settings and group address connections can be transferred to the device.

A connection to the device can be further established via IP or KNX for this purpose.

- For this purpose, select *Programming application program*. The download lasts approx. 15 seconds with a direct IP connection or about 2 minutes if using TP.
- After the download, please wait approx. 15 seconds while the device copies the data and installs the application.
- Commissioning is complete.

### <span id="page-36-1"></span>**6.7 Factory reset**

The following physical KNX address is factory pre-set: 15.15.255.

Following the factory reset, the device behaves as in the state of delivery. The device is unconfigured. This can be recognized after starting up the device from the slowly flashing green APP LED (5).

#### <span id="page-36-2"></span> $6.7.1$ **Using the programming button on the device**

The device can be reset to the factory settings through a sequence during start-up.

- Make sure that the device is switched off.
- Press and hold programming button (1) and switch on the device.
- Press and hold programming button (1) until the programming LED (4), the RUN LED (5) and the KNX LED (6) flash slowly simultaneously.
- Briefly release the programming button (1), then press and hold it again until the programming LED (4), the RUN LED (5) and the KNX LED (6) flash quickly simultaneously.
- The factory reset is being carried out; release programming button.
- The device need not be restarted following a factory reset.

The factory reset can be cancelled at any time by interrupting the sequence.

#### <span id="page-36-3"></span> $6.7.2$ **Using the website of the device**

The factory reset can also be triggered from the website of the device.

 Call up the website of the device. For this purpose, double-click the icon of the device in the *Other Devices* area in the network environment.

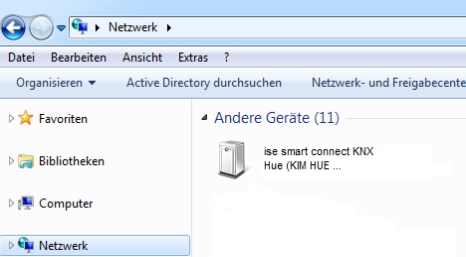

- Alternatively, you can also enter the IP address of the device in your browser.
- Select *Device Status* in the upper menu bar on the website.
- Select *Factory Reset* in the upper menu bar on the status page.
- Confirm the factory reset when the security prompt appears.
- The next displayed page, *Factory Reset*, indicates that the factory reset is being carried out. As soon as this is complete, the start page is loaded again.

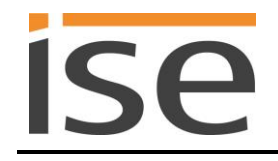

### <span id="page-37-0"></span>**6.8 Registering the HueApp at the Philips Hue Bridge**

[Figure 8](#page-37-1) shows the initial start page of the device for connected unregistered Philips Hue Bridge. In this case, three lights have been configured in the ETS so that only three fields for configuration are available on the website.

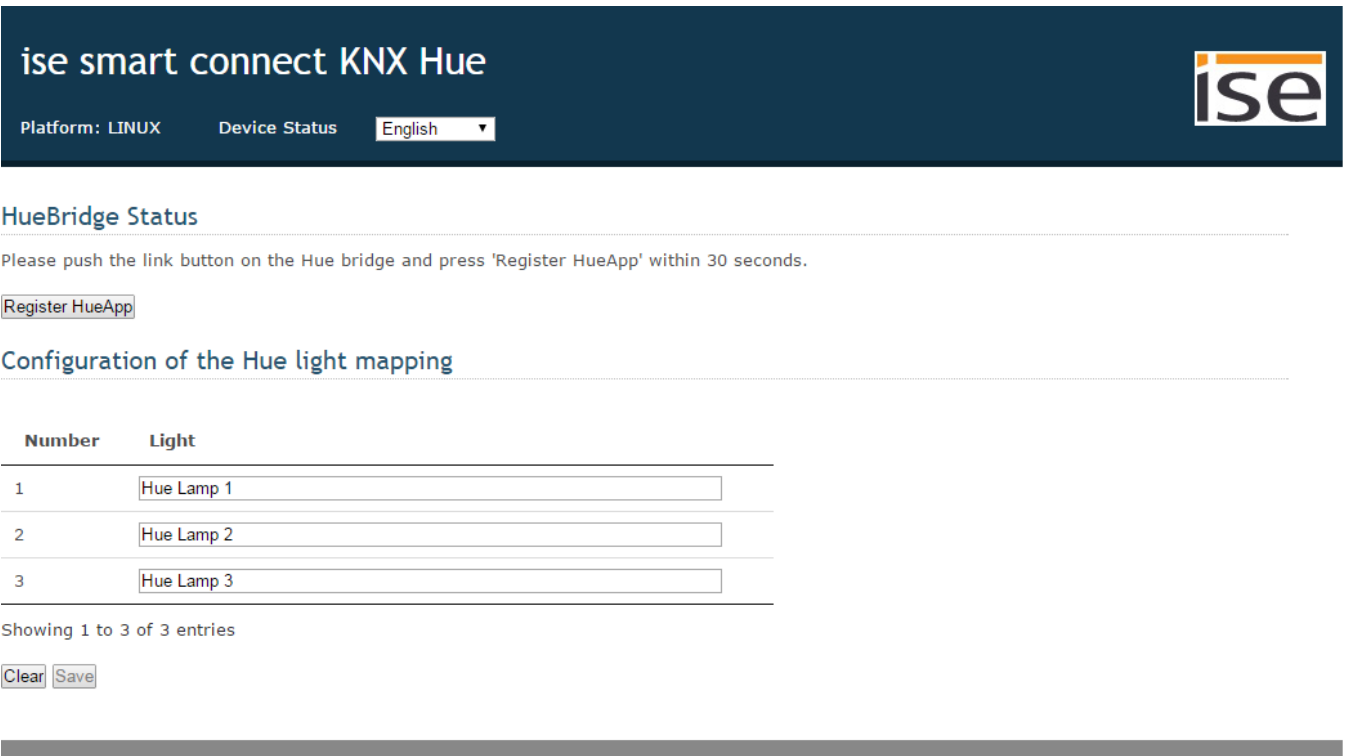

### 

<span id="page-37-1"></span>Figure 8: Device website for configuration of the Hue lights with three lights configured in the ETS and unregistered HueApp at the Philips Hue Bridge.

For proper operation, the ise smart connect KNX Hue must be registered at the Philips Hue Bridge. For this purpose, the link button of the Philips Hue Bridge must be pressed and then the *Register HueApp* button must be clicked within 30 seconds at the device website.

Should the update of the Philips Hue Bridge status or registration of the HueApp take a long time, the website shown in [Figure 9](#page-37-2) will appear.

<span id="page-37-2"></span>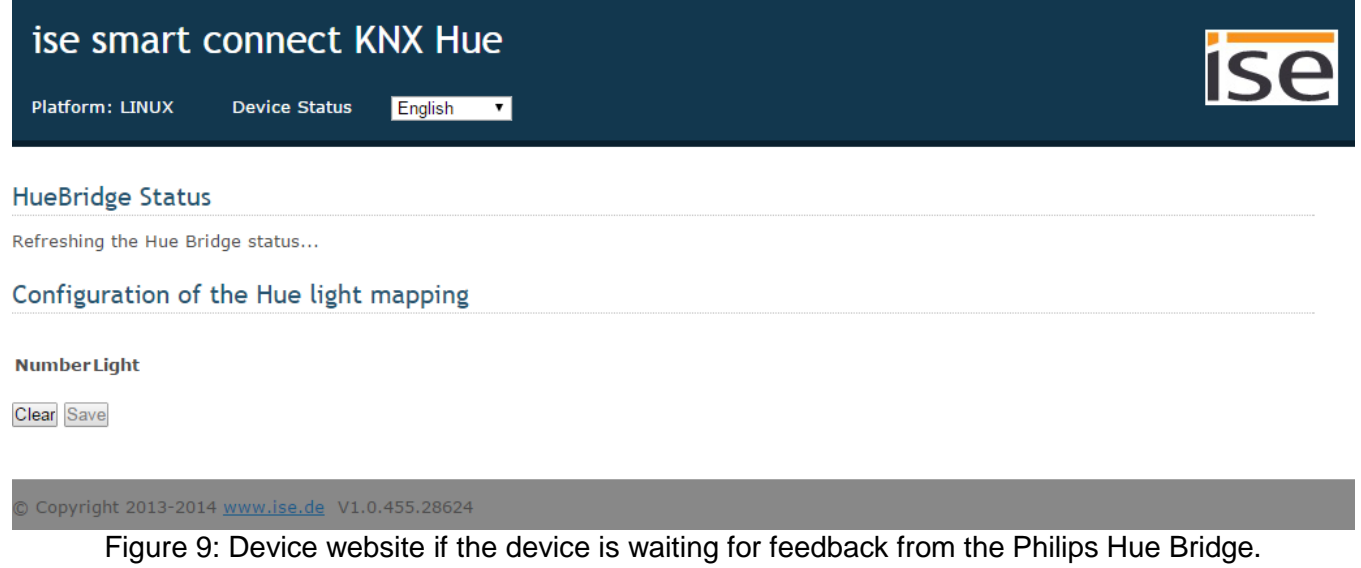

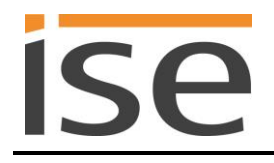

If the Hue Bridge cannot be reached, the website displays a message accordingly. It is possible, however, to make a configuration of the light name for the respective KNX numbers.

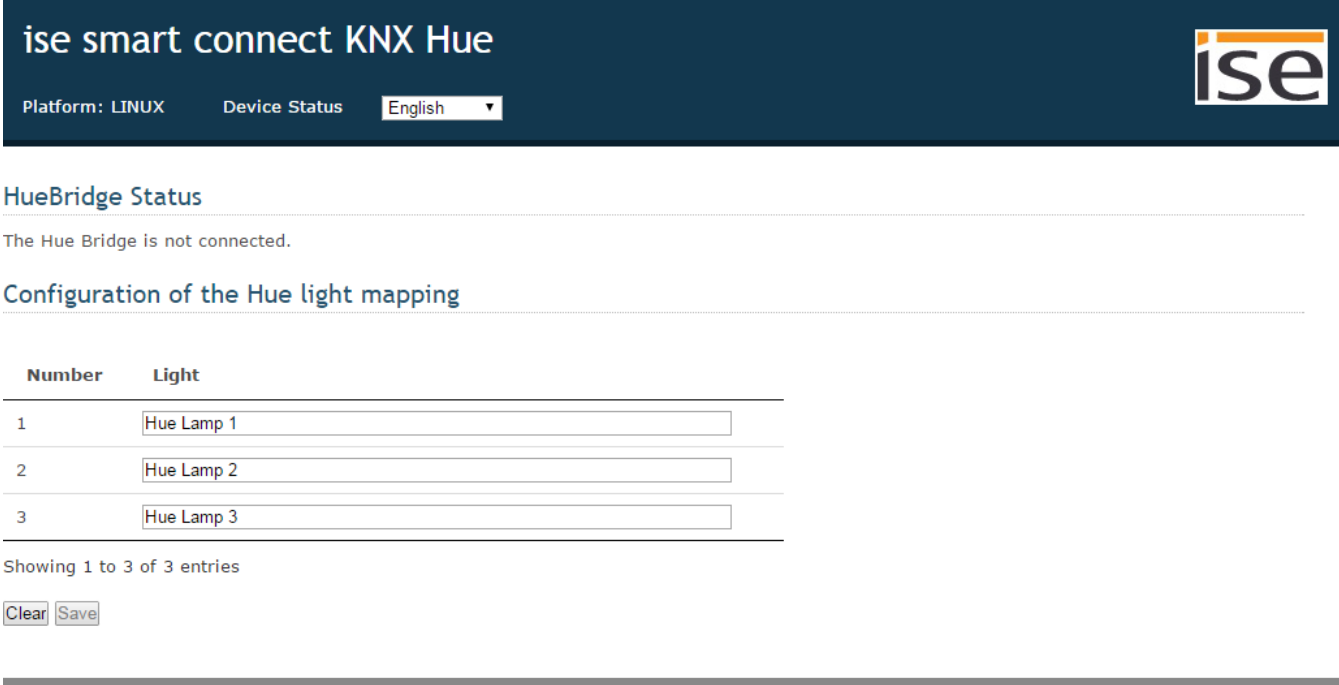

© Copyright 2013-2014 www.ise.de V1.0.455.28624

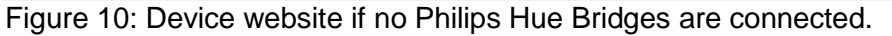

[Figure 11](#page-38-0) shows successful registration at the Hue Bridge. If necessary, registration can be removed from the Philips Hue Bridge by pressing the *Unregister HueApp* button.

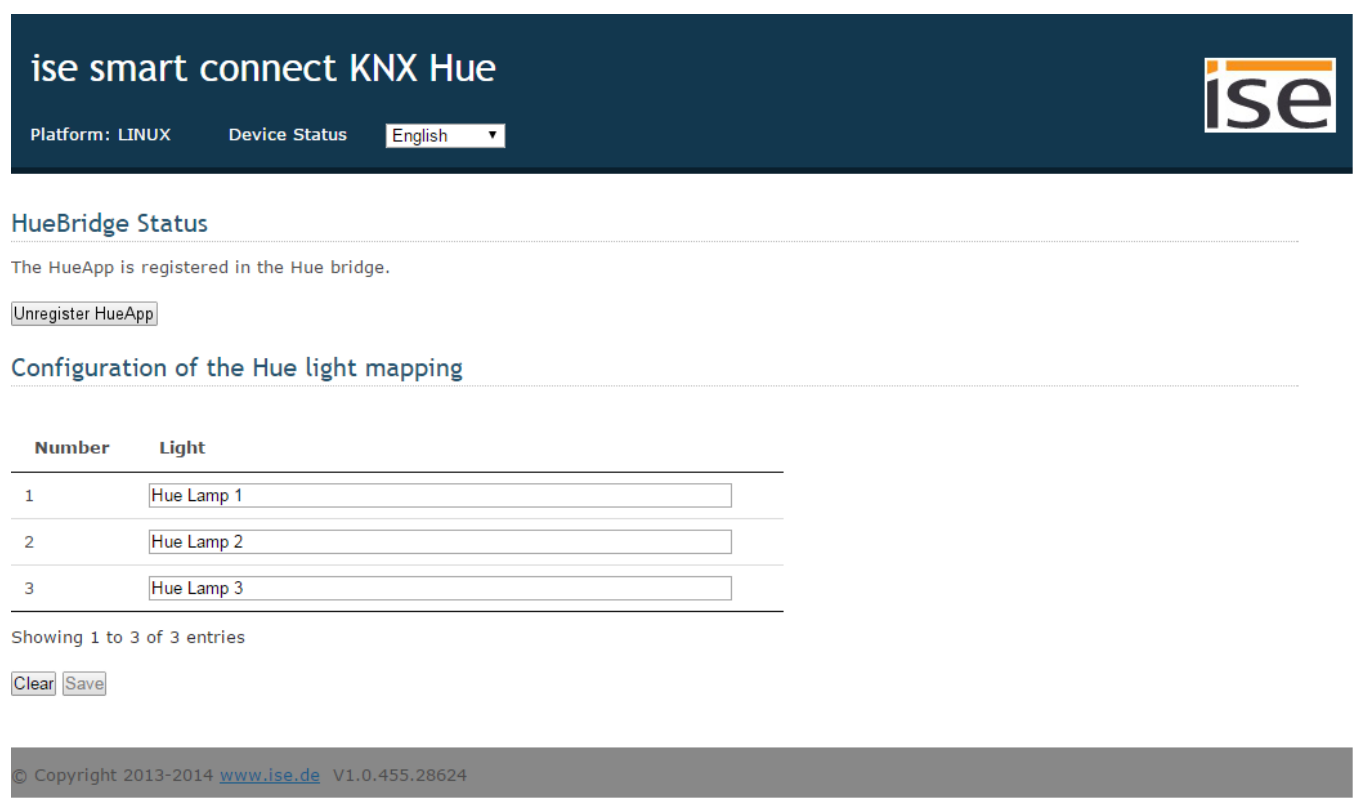

<span id="page-38-0"></span>Figure 11: Default device website with the required registration at the Philips Hue Bridge.

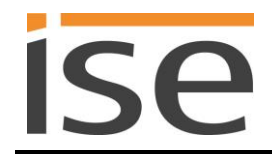

# <span id="page-39-0"></span>**6.9 Configuration of lights using the website**

Using the ise smart connect KNX Hue, you can give up to 25 Hue lights "meaningful" names of your choice.

The selection is made using the website of the device. Calling up the website is described in Section [6.7.2](#page-36-3) – *[Using the website of the](#page-36-3)* device.

As soon as the ise smart connect KNX Hue has established a connection with the Philips Hue Bridge, the lights available in the bridge can be used for light assignment. All that is needed here is to click the respective text field; a list of the available lights then appears (see [Figure 12\)](#page-39-1).

Depending on the Internet browser, the display appears as a drop-down or suggestion list during entry.

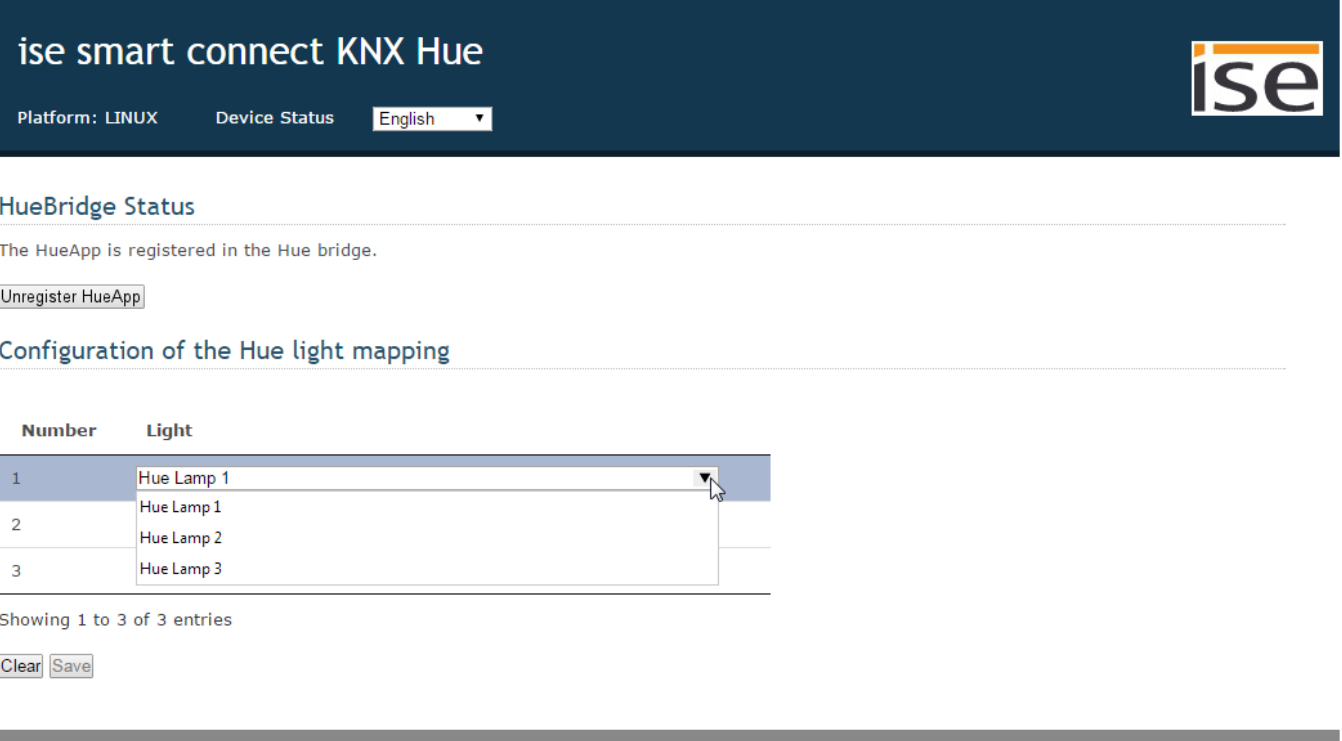

<span id="page-39-1"></span>opyright 2013-2014 www. V1.0.455.28624

Figure 12: Selection of the available lights in the Philips Hue Bridge.

# <span id="page-40-0"></span>**7 Technical data**

KNX medium TP Commissioning mode S mode (ETS) KNX supply DC 21 to 30 V SELV

External supply

IP connection 2 x RJ45

microSD card No function Ambient temperature 0 °C to +45 °C Storage temperature  $-25 \degree C$  to +140  $\degree C$ Installation width 36 mm (2 HP) Installation height 90 mm Installation depth 74 mm

Protection type **IP20** (compliant with EN60529) Protection class III (compliant with IEC 61140)

Test marks KNX, CE

KNX connection Bus connection terminal

Voltage  $DC 24$  to  $30 V ±10%$ Connection Bus connection terminal, preferably yellow (+)/white (-) Power consumption Typically 2 W (at DC 24 V, two Ethernet lines connected)

IP communication Ethernet 10/100 BaseT (10/100 Mbit/s) Supported protocols **ARP, ICMP, IGMP, UDP/IP, DHCP, AutoIP** KNXnet/IP as per KNX system specification: Core, Device Management

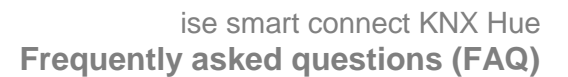

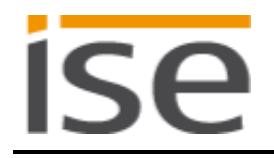

# <span id="page-41-0"></span>**8 Frequently asked questions (FAQ)**

- **How do I find out the IP address of my ise smart connect KNX Hue?** Please read about this in Section [6.7.2](#page-36-3) – *[Using the website of the](#page-36-3)* device.
- **Which Hue Bridge version is supported by the ise smart connect KNX Hue?** The ise smart connect KNX Hue supports the Hue Bridge starting with software version 01016441 with API version 1.4.0.
- **Why is my new Hue Bridge not automatically found by my ise smart connect KNX Hue?** The ise smart connect KNX Hue can be set to automatic bridge detection. In this case, the device searches for a connected Hue Bridge and uses the first bridge which reports back during start-up. The IP address of the Hue Bridge is now used as a fixed setting. To detect a new Hue Bridge with a changed IP, the ise smart connect KNX Hue must be restarted.
- **Can I use multiple ise smart connect KNX Hues with a Hue Bridge?** Yes. In this case, each ise smart connect KNX Hue is only responsible for the lights configured at its website. It is sufficient if you register the HueApp of an ise smart connect KNX Hue in the Hue Bridge.
- **Can I still operate my Hue lights with other apps, e.g. from my iPhone?** Yes. Use of the ise smart connect KNX Hue does not limit the operation of your Hue lights. Changes, for example those you make using your smartphone, are forwarded to the KNX accordingly wherever possible.
- **Which actions of the Hue software cannot be simulated with KNX or are not understood by KNX?**

The ise smart connect KNX Hue cannot switch Hue scenes or alarm functions by itself. Option logic modules or time clocks are required here.

- **Why do my KNX operating devices not generate the normal response of my Hue lights?** If the Hue lights can be operated without any problems using the official Hue application, please check the LED display of your ise smart connect KNX Hue on the device to rule out a fault (see Section [6.3.2](#page-33-3) – *[LED status display](#page-33-3)* in operation).
- **Why can my Hue lights no longer be operated via KNX after a period of time?** The ise smart connect KNX Hue uses fixed IP addresses for the Philips Hue Bridge. If you use DHCP for the assignment of the IP addresses for your Philips Hue Bridge, please couple the issued IP addresses to the MAC address of the respective Philips Hue Bridge.
- **Why is the status of a Hue light which is no longer available set incorrectly on the KNX bus at first?**

If the Philips Hue Bridge is switched on, it first assumes that all of your known lights can be reached. Only after that does the bridge check the reachability of the lights and send the correct status to the ise smart connect KNX Hue. This can take several seconds.

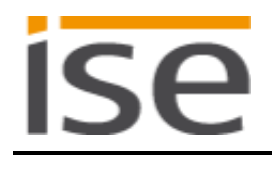

- **Why can I control a Hue light via KNX, yet not receive correct status messages?** The Hue light may only be assigned to one KNX number on the device website. In case of multiple assignment, status changes of the Hue Bridge are only displayed for the first found KNX number.
- **Why does the dimming procedure not stop reliably if the brightness is set externally during dimming?**

Due to the technical limitations of the Philips Hue system, external brightness changes during dimming are not always properly registered.

- **Does a microSD card have to be inserted in the ise smart connect KNX Hue?** No. The SD card has no function.
- **Why doesn't the website work?**
	- Is the software restarting? After the parametrisation is downloaded with the ETS, it can take up to 3 minutes until the website is available again. Try to reload the page after a few minutes.
	- Is Javascript activated, and are cookies allowed? The playlist website requires Javascript and cookies. Allow the execution of Javascript and the saving of cookies in the options of your web browser if necessary.
	- Are you using an up-to-date, supported web browser? The answer to the next question contains a list of browsers which will always work.
- **Which web browsers are supported ise smart connect KNX Hue?**

The website was successfully tested with the following browsers in Windows 7:

- o Mozilla Firefox 31
- o Google Chrome 36
- o Internet Explorer 11
- **Are there software updates for my ise smart connect KNX Hue device?** Available software updates can be found on the firmware website. Please visit [www.ise.de](http://www.ise.de/) for more information.
- **Is the website of my ise smart connect KNX Hue accessible using an ise smart connect Secure?**

Yes, these products from ise are compatible with one another.

ise smart connect Secure is a remote access solution which enables access to local device websites from any location as long as an Internet connection is available.

 **Why does the ETS report the error that a protected area cannot be written to when downloading the application program?**

Please ensure that your ETS version is up to date. The ise smart connect KNX Hue requires the ETS4 version 4.2 or later or the ETS5 version 5.0.2 or later.

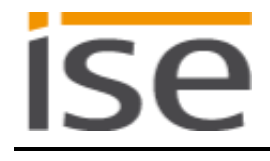

# <span id="page-43-0"></span>**9 Troubleshooting and support**

If you have a problem with your ise smart connect KNX Hue and require support, please send an e-mail with a detailed error description and the log file created after the error occurred to [support@ise.de.](mailto:support@ise.de) For information on how to download the log files from your ise smart connect KNX Hue, please refer to Section [9.1](#page-43-1) – *[Downloading log files if a problem](#page-43-1)* occurs.

# <span id="page-43-1"></span>**9.1 Downloading log files if a problem occurs**

If a problem occurs, the log files are required for providing support. They can be downloaded via the website of the device (see Section [6.7.2\)](#page-36-3). To do so, proceed as follows:

- Call up the website of the device. For this purpose, double-click the icon of the device in the *Multimedia* area in the network environment.
- Select *Device Status* in the upper menu bar on the website.
- Select *Download Log File* in the upper menu bar on the status page.
- The page which opens begins downloading the log files. If this does not occur, the provided link can be used.

### <span id="page-43-2"></span>**9.2 Status page of the ise smart connect KNX Hue**

You can call up the device status on the website of the ise smart connect KNX Hue (see Section [6.7.2\)](#page-36-3). Among other things, it displays the installed software version and the configuration of the Hue lights in the ise smart connect KNX Hue. Should an error occur, please send us a screen shot of the status page.

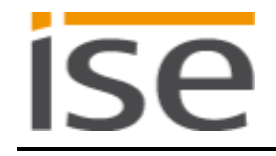

# <span id="page-44-0"></span>**9.3 The ise smart connect KNX Hue does not work**

The following error tree is intended to solve the most common problems. Should this be unsuccessful, please contact us at [support@ise.de.](mailto:support@ise.de)

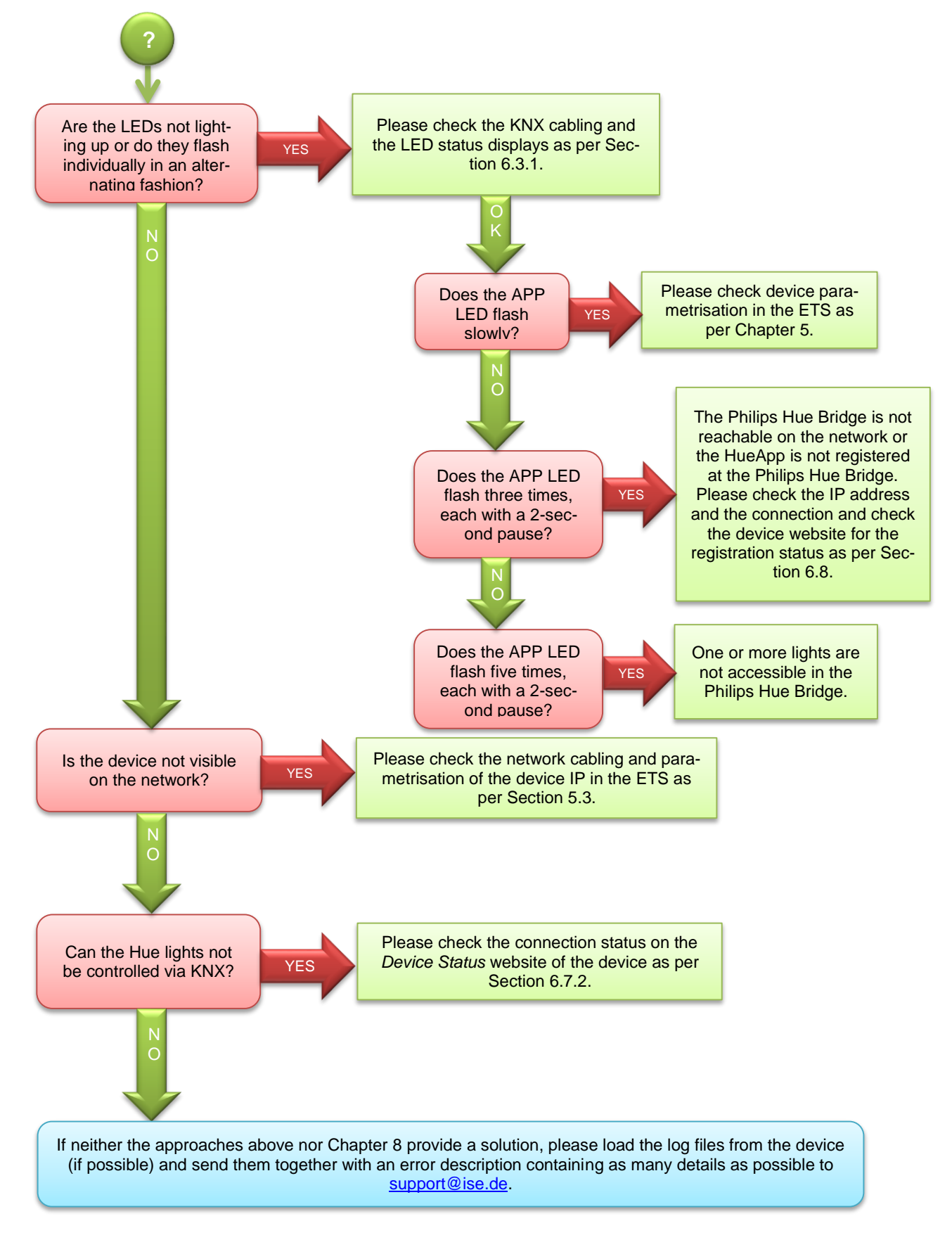

# <span id="page-45-0"></span>**10 License agreement ise smart connect KNX Hue software**

Hereinafter are the contract terms for your use of the software as the "Licensee". By accepting this agreement and installing the ise smart connect KNX Hue software or putting the ise smart connect KNX Hueinto use, you conclude an agreement with ise Individuelle Software-Entwicklung GmbH and agree to be legally bound to the terms of this agreement.

### <span id="page-45-1"></span>**10.1 Definitions**

**Licensor**: ise Individuelle Software-Entwicklung GmbH, Oldenburg, Kaiserstraße 14, Germany. **Licensee**: The legal recipient of the ise smart connect KNX Hue software.

**Firmware**: Software which is embedded on the ise smart connect KNX Hue hardware and enables operation of the ise smart connect KNX Hue.

**ise smart connect KNX Hue software**: The ise smart connect KNX Hue software designates all of the software provided for the ise smart connect KNX Hue product, including the operating data. This includes, in particular, the firmware and the product database.

# <span id="page-45-2"></span>**10.2 Object of the agreement**

The object of this agreement is the ise smart connect KNX Hue software provided on data media or through downloads, as well as the corresponding documentation in written and electronic form.

### <span id="page-45-3"></span>**10.3 Rights of use of the ise smart connect KNX Hue software**

The Licensor grants the Licensee the non-exclusive, non-transferable right to use the ise smart connect KNX Hue software for an unlimited time in accordance with the following conditions for the purposes and applications specified in the valid version of the documentation (which shall be provided in printed form or also as online help or online documentation).

The Licensee is obliged to ensure that each person who uses the program only does so as part of this license agreement and observes this license agreement.

### <span id="page-45-4"></span>**10.4 Restriction of rights of use**

#### <span id="page-45-5"></span> $10.4.1$ **Copying, modification and transmission**

The Licensee is not authorised to use, copy, modify or transfer the ise smart connect KNX Hue software in whole or in part in any way other than as described herein. Excluded from this is one (1) copy produced by the Licensee exclusively for archiving and backup purposes.

#### <span id="page-45-6"></span>10.4.2 **Reverse engineering and conversion technologies**

The licensee is not authorised to apply reverse-engineering techniques to the ise smart connect KNX Hue software or to convert the ise smart connect KNX Hue software to another form. Such techniques include, in particular, disassembly (conversion of the binary-coded computer instructions of an executable program into an assembler language which can be read by humans) or decompilation (conversion of binary-coded computer instructions or assembler instructions into source code in the form of highlevel language instructions).

#### <span id="page-45-7"></span>**Firmware and hardware**   $10.4.3$

The firmware may only be installed and used on the hardware (ise smart connect KNX Hue) approved by the Licensor.

#### <span id="page-45-8"></span>10.4.4 **Transfer to a third party**

The ise smart connect KNX Hue software may not be passed on to third parties, nor may it be made accessible to third parties.

#### <span id="page-45-9"></span>10.4.5 **Renting out, leasing out and sub-licensing**

The Licensee is not authorised to rent or lease the ise smart connect KNX Hue software or grant sublicenses to the program.

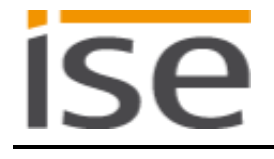

#### <span id="page-46-0"></span>10.4.6 **Software creation**

The Licensee requires written approval from the Licensor to create and distribute software which is derived from the ise smart connect KNX Hue software.

#### <span id="page-46-1"></span>10.4.7 **The mechanisms of license management and copy protection**

The mechanisms of the license management and copying protection of the ise smart connect KNX Hue software may not be analysed, published, circumvented or disabled.

### <span id="page-46-2"></span>**10.5 Ownership, confidentiality**

#### <span id="page-46-3"></span> $10.5.1$ **Documentation**

The ise smart connect KNX Hue software and the documentation (which shall be provided in printed form or also as online help or online documentation) are business secrets of the Licensor and/or the object of copyright and/or other rights and shall continue to belong to the Licensor. The Licensee shall observe these rights.

#### <span id="page-46-4"></span>**Transfer to a third party**  $10.5.2$

Neither the software nor the data backup copy nor the documentation (which shall be provided in printed form or also as online help or online documentation) may be passed on to third parties at any point in time, in whole or in part, for a charge or free of charge.

### <span id="page-46-5"></span>**10.6 Changes, additional deliveries**

The ise smart connect KNX Hue software and the documentation (which shall be provided in printed form or additionally as online help or online documentation) shall be subject to possible changes by the licensor.

### <span id="page-46-6"></span>**10.7 Warranty**

The ise smart connect KNX Hue software shall be delivered together with software from third parties as listed in Chapter [11](#page-48-0) – *[Open Source Software](#page-48-0)*. No warranty is provided for software from third parties.

#### <span id="page-46-7"></span> $10.7.1$ **Software and documentation**

The ise smart connect KNX Hue software and the documentation (which shall be provided in printed form or additionally as online help or online documentation) shall be provided to the licensee in the respective valid version. The warranty period for the ise smart connect KNX Hue software is twenty-four (24) months. During this time, the Licensor shall provide the following warranty:

- The software shall be free of material and manufacturing defects when turned over to the customer.
- The software shall function in accordance with the documentation included with it in the respective valid version.
- The software shall be executable on the computer stations specified by the Licensor.

The warranty shall be fulfilled with the supply of spare parts.

#### <span id="page-46-8"></span> $10.7.2$ **Limitation of warranty**

Otherwise, no warranty shall be provided for the freedom from faults of the ise smart connect KNX Hue software and its data structures from defects. Nor does the warranty cover defects due to improper use or other causes outside the influence of the Licensor. Any additional warranty claims shall be excluded.

### <span id="page-46-9"></span>**10.8 Liability**

The Licensor shall not be liable for damages due to loss of profit, data loss or any other financial loss resulting as part of the use of the ise smart connect KNX Hue software, even if the Licensor is aware of the possibility of damage of that type.

This limitation of liability is valid for all damage claims of the Licensee, regardless of the legal basis. In any case, liability is limited to the purchase price of the product.

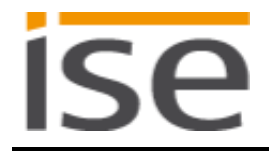

The exclusion of liability does not apply to damage caused by premeditation or gross negligence on the part of the Licensor. Furthermore, claims based on the statutory regulations for product liability shall remain intact.

# <span id="page-47-0"></span>**10.9 Applicable law**

This agreement is subject to the laws of the Federal Republic of Germany. The place of jurisdiction is Oldenburg.

### <span id="page-47-1"></span>**10.10 Termination**

This agreement and the rights granted herein shall end if the Licensee fails to fulfil one or more provisions of this agreement or terminates this agreement in writing. The ise smart connect KNX Hue software and the documentation turned over (which is provided in printed form or also as online help or online documentation) including all copies shall in this case be returned immediately and without being requested to do so. No claim to reimbursement of the price paid shall be accepted in this case. The license for use of the ise smart connect KNX Hue software shall expire upon termination of the agreement. In this case, the ise smart connect KNX Hue product must be taken out of operation. Further use of the ise smart connect KNX Hue without a license is precluded.

The commissioning software and visualisation software must be uninstalled and all copies must be destroyed or returned to the Licensor.

### <span id="page-47-2"></span>**10.11 Subsidiary agreements and changes to the agreement**

Subsidiary agreements and changes to the agreement shall only be valid in writing.

### <span id="page-47-3"></span>**10.12 Exception**

All rights not expressly mentioned in this agreement are reserved.

# <span id="page-48-0"></span>**11 Open Source Software**

This product uses software from third-party sources used within the scope of the GNU General Public License (GPL) or Lesser GNU General Public License LGPL and within the scope of the Berkeley Software Distribution (BSD) and the MIT license.

The software packages used in this product which are licensed within the scope stated here are described in the following.

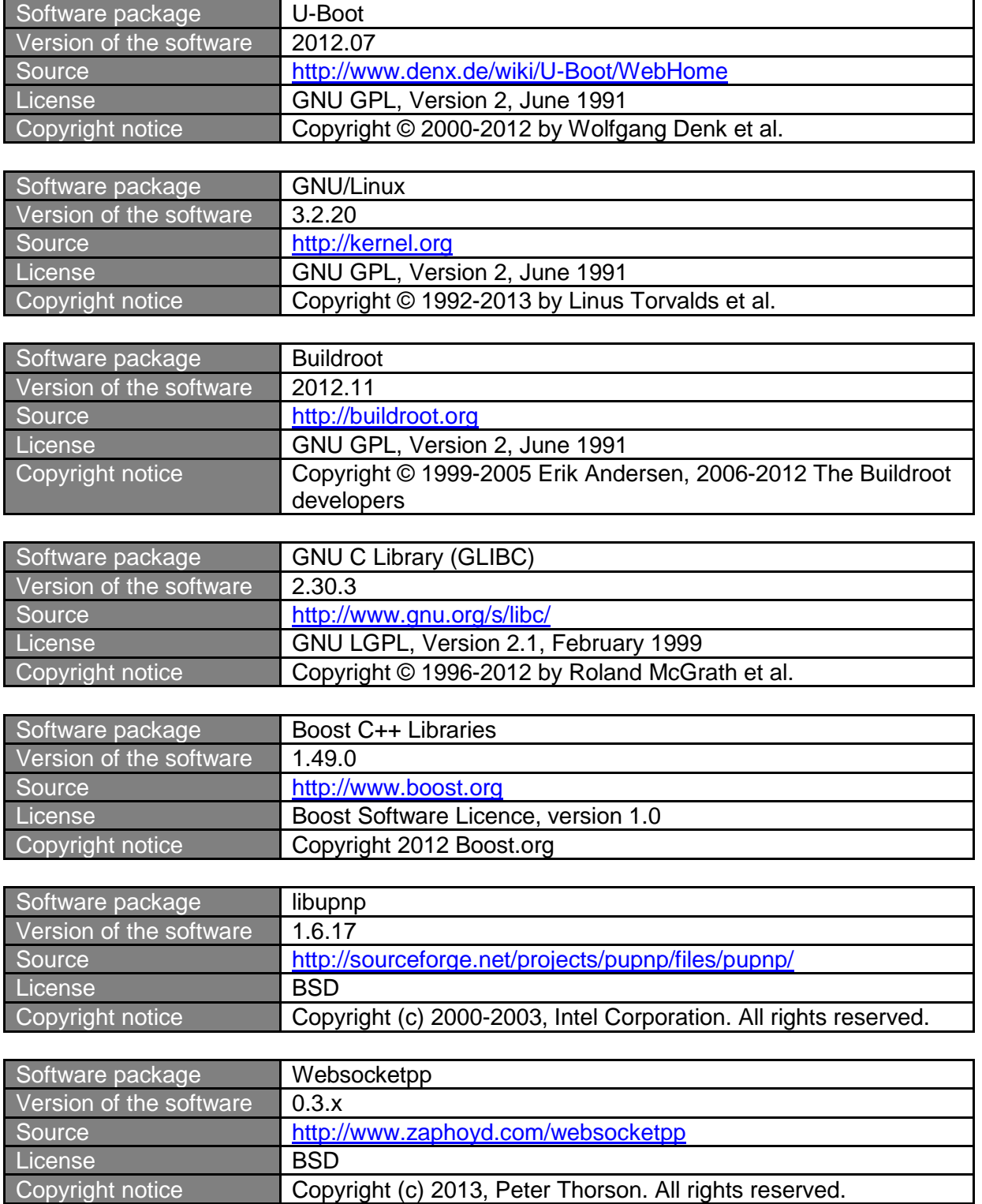

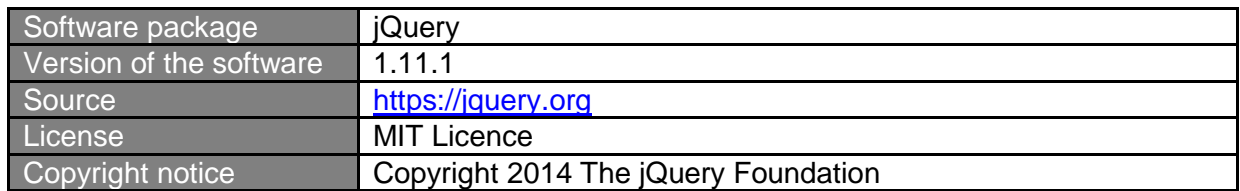

The license texts of the GPL and LGPL are available via the following web page: [http://www.gnu.org/li](http://www.gnu.org/licenses/licenses.html)[censes/licenses.html](http://www.gnu.org/licenses/licenses.html)

The source code for this software can be obtained via the e-mail address [info@ise.de.](mailto:info@ise.de)

This offer is valid for 3 years after the discontinuation of the service for this product.

Version 2, June 1991

Copyright (C) 1989, 1991 Free Software Foundation, Inc. 51 Franklin Street, Fifth Floor, Boston, MA 02110-1301, USA

Everyone is permitted to copy and distribute verbatim copies of this license document, but changing it is not allowed.

### **Preamble**

The licenses for most software are designed to take away your freedom to share and change it. By contrast, the GNU General Public License is intended to guarantee your freedom to share and change free software--to make sure the software is free for all its users. This General Public License applies to most of the Free Software Foundation's software and to any other program whose authors commit to using it. (Some other Free Software Foundation software is covered by the GNU Lesser General Public License instead.) You can apply it to your programs, too.

When we speak of free software, we are referring to freedom, not price. Our General Public Licenses are designed to make sure that you have the freedom to distribute copies of free software (and charge for this service if you wish), that you receive source code or can get it if you want it, that you can change the software or use pieces of it in new free programs; and that you know you can do these things.

To protect your rights, we need to make restrictions that forbid anyone to deny you these rights or to ask you to surrender the rights. These restrictions translate to certain responsibilities for you if you distribute copies of the software, or if you modify it.

For example, if you distribute copies of such a program, whether gratis or for a fee, you must give the recipients all the rights that you have. You must make sure that they, too, receive or can get the source code. And you must show them these terms so they know their rights.

We protect your rights with two steps: (1) copyright the software, and (2) offer you this license which gives you legal permission to copy, distribute and/or modify the software.

Also, for each author's protection and ours, we want to make certain that everyone understands that there is no warranty for this free software. If **ISA** 

the software is modified by someone else and passed on, we want its recipients to know that what they have is not the original, so that any problems introduced by others will not reflect on the original authors' reputations.

Finally, any free program is threatened constantly by software patents. We wish to avoid the danger that redistributors of a free program will individually obtain patent licenses, in effect making the program proprietary. To prevent this, we have made it clear that any patent must be licensed for everyone's free use or not licensed at all.

The precise terms and conditions for copying, distribution and modification follow.

### **TERMS AND CONDITIONS FOR COPYING, DISTRIBUTION AND MODIFICATION**

**0.** This License applies to any program or other work which contains a notice placed by the copyright holder saying it may be distributed under the terms of this General Public License. The "Program", below, refers to any such program or work, and a "work based on the Program" means either the Program or any derivative work under copyright law: that is to say, a work containing the Program or a portion of it, either verbatim or with modifications and/or translated into another language. (Hereinafter, translation is included without limitation in the term "modification".) Each licensee is addressed as "you".

Activities other than copying, distribution and modification are not covered by this License; they are outside its scope. The act of running the Program is not restricted, and the output from the Program is covered only if its contents constitute a work based on the Program (independent of having been made by running the Program). Whether that is true depends on what the Program does.

**1.** You may copy and distribute verbatim copies of the Program's source code as you receive it, in any medium, provided that you conspicuously and appropriately publish on each copy an appropriate copyright notice and disclaimer of warranty; keep intact all the notices that refer to this License and to the absence of any warranty; and give any other recipients of the Program a copy of this License along with the Program.

You may charge a fee for the physical act of transferring a copy, and you may at your option offer warranty protection in exchange for a fee.

**2.** You may modify your copy or copies of the Program or any portion of it, thus forming a work based on the Program, and copy and distribute such modifications or work under the terms of Section 1 above, provided that you also meet all of these conditions:

**a)** You must cause the modified files to carry prominent notices stating that you changed the files and the date of any change. **b)** You must cause any work that you distribute or publish, that in whole or in part contains or is derived from the Program or any part thereof, to be licensed as a whole at no charge to all third parties under the terms of this License.

**c)** If the modified program normally reads commands interactively when run, you must cause it, when started running for such interactive use

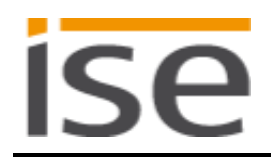

in the most ordinary way, to print or display an announcement including an appropriate copyright notice and a notice that there is no warranty (or else, saying that you provide a warranty) and that users may redistribute the program under these conditions, and telling the user how to view a copy of this License. (Exception: if the Program itself is interactive but does not normally print such an announcement, your work based on the Program is not required to print an announcement.)

These requirements apply to the modified work as a whole. If identifiable sections of that work are not derived from the Program, and can be reasonably considered independent and separate works in themselves, then this License, and its terms, do not apply to those sections when you distribute them as separate works. But when you distribute the same sections as part of a whole which is a work based on the Program, the distribution of the whole must be on the terms of this License, whose permissions for other licensees extend to the entire whole, and thus to each and every part regardless of who wrote it.

Thus, it is not the intent of this section to claim rights or contest your rights to work written entirely by you; rather, the intent is to exercise the right to control the distribution of derivative or collective works based on the Program.

In addition, mere aggregation of another work not based on the Program with the Program (or with a work based on the Program) on a volume of a storage or distribution medium does not bring the other work under the scope of this License.

**3.** You may copy and distribute the Program (or a work based on it, under Section 2) in object code or executable form under the terms of Sections 1 and 2 above provided that you also do one of the following:

**a)** Accompany it with the complete corresponding machine-readable source code, which must be distributed under the terms of Sections 1 and 2 above on a medium customarily used for software interchange;  $or,$ **b)** Accompany it with a written offer, valid for at least three years, to give any third party, for a charge no more than your cost of physically performing source distribution, a complete machine-readable copy of the corresponding source code, to be distributed under the terms of Sections 1 and 2 above on a medium customarily used for software interchange; or, **c)** Accompany it with the information you received as to the offer to

distribute corresponding source code. (This alternative is allowed only for noncommercial distribution and only if you received the program in object code or executable form with such an offer, in accord with Subsection b above.)

The source code for a work means the preferred form of the work for making modifications to it. For an executable work, complete source code means all the source code for all modules it contains, plus any associated interface definition files, plus the scripts used to control compilation and installation of the executable. However, as a special exception, the source code distributed need not include anything that is normally distributed (in either source or binary form) with the major components (compiler, kernel, and so on) of the operating system on which the executable runs, unless that component itself accompanies the executable.

**ise** 

If distribution of executable or object code is made by offering access to copy from a designated place, then offering equivalent access to copy the source code from the same place counts as distribution of the source code, even though third parties are not compelled to copy the source along with the object code.

**4.** You may not copy, modify, sublicense, or distribute the Program except as expressly provided under this License. Any attempt otherwise to copy, modify, sublicense or distribute the Program is void, and will automatically terminate your rights under this License. However, parties who have received copies, or rights, from you under this License will not have their licenses terminated so long as such parties remain in full compliance.

**5.** You are not required to accept this License, since you have not signed it. However, nothing else grants you permission to modify or distribute the Program or its derivative works. These actions are prohibited by law if you do not accept this License. Therefore, by modifying or distributing the Program (or any work based on the Program), you indicate your acceptance of this License to do so, and all its terms and conditions for copying, distributing or modifying the Program or works based on it.

**6.** Each time you redistribute the Program (or any work based on the Program), the recipient automatically receives a license from the original licensor to copy, distribute or modify the Program subject to these terms and conditions. You may not impose any further restrictions on the recipients' exercise of the rights granted herein. You are not responsible for enforcing compliance by third parties to this License.

**7.** If, as a consequence of a court judgment or allegation of patent infringement or for any other reason (not limited to patent issues), conditions are imposed on you (whether by court order, agreement or otherwise) that contradict the conditions of this License, they do not excuse you from the conditions of this License. If you cannot distribute so as to satisfy simultaneously your obligations under this License and any other pertinent obligations, then as a consequence you may not distribute the Program at all. For example, if a patent license would not permit royalty-free redistribution of the Program by all those who receive copies directly or indirectly through you, then the only way you could satisfy both it and this License would be to refrain entirely from distribution of the Program.

If any portion of this section is held invalid or unenforceable under any particular circumstance, the balance of the section is intended to apply and the section as a whole is intended to apply in other circumstances.

It is not the purpose of this section to induce you to infringe any patents or other property right claims or to contest validity of any such claims; this section has the sole purpose of protecting the integrity of the free software distribution system, which is implemented by public license practices. Many people have made generous contributions to the wide range of software distributed through that system in reliance on consistent application of that system; it is up to the author/donor to decide if he or she is willing to distribute software through any other system and a licensee cannot impose that choice.

# ISA

This section is intended to make thoroughly clear what is believed to be a consequence of the rest of this License.

**8.** If the distribution and/or use of the Program is restricted in certain countries either by patents or by copyrighted interfaces, the original copyright holder who places the Program under this License may add an explicit geographical distribution limitation excluding those countries, so that distribution is permitted only in or among countries not thus excluded. In such case, this License incorporates the limitation as if written in the body of this License.

**9.** The Free Software Foundation may publish revised and/or new versions of the General Public License from time to time. Such new versions will be similar in spirit to the present version, but may differ in detail to address new problems or concerns.

Each version is given a distinguishing version number. If the Program specifies a version number of this License which applies to it and "any later version", you have the option of following the terms and conditions either of that version or of any later version published by the Free Software Foundation. If the Program does not specify a version number of this License, you may choose any version ever published by the Free Software Foundation.

**10.** If you wish to incorporate parts of the Program into other free programs whose distribution conditions are different, write to the author to ask for permission. For software which is copyrighted by the Free Software Foundation, write to the Free Software Foundation; we sometimes make exceptions for this. Our decision will be guided by the two goals of preserving the free status of all derivatives of our free software and of promoting the sharing and reuse of software generally.

### **NO WARRANTY**

**11.** BECAUSE THE PROGRAM IS LICENSED FREE OF CHARGE, THERE IS NO WARRANTY FOR THE PROGRAM, TO THE EXTENT PERMITTED BY APPLICABLE LAW. EXCEPT WHEN OTHERWISE STATED IN WRITING THE COPYRIGHT HOLDERS AND/OR OTHER PARTIES PROVIDE THE PROGRAM "AS IS" WITHOUT WARRANTY OF ANY KIND, EITHER EXPRESSED OR IMPLIED, INCLUDING, BUT NOT LIMITED TO, THE IMPLIED WARRANTIES OF MERCHANTABILITY AND FITNESS FOR A PARTICULAR PURPOSE. THE ENTIRE RISK AS TO THE QUALITY AND PERFORMANCE OF THE PROGRAM IS WITH YOU. SHOULD THE PROGRAM PROVE DEFECTIVE, YOU ASSUME THE COST OF ALL NECESSARY SERVICING, REPAIR OR CORRECTION.

**12.** IN NO EVENT UNLESS REQUIRED BY APPLICABLE LAW OR AGREED TO IN WRITING WILL ANY COPYRIGHT HOLDER, OR ANY OTHER PARTY WHO MAY MODIFY AND/OR REDISTRIBUTE THE PROGRAM AS PERMITTED ABOVE, BE LIABLE TO YOU FOR DAMAGES, INCLUDING ANY GENERAL, SPECIAL, INCIDENTAL OR CONSEQUENTIAL DAMAGES ARISING OUT OF THE USE OR INABILITY TO USE THE PROGRAM (INCLUDING BUT NOT LIMITED TO LOSS OF DATA OR DATA BEING RENDERED INACCURATE OR LOSSES SUSTAINED BY YOU OR THIRD PARTIES OR A FAILURE OF THE PROGRAM TO OPERATE WITH ANY OTHER PROGRAMS), EVEN IF SUCH HOLDER OR OTHER PARTY HAS BEEN ADVISED OF THE POSSIBILITY OF SUCH DAMAGES.

### **END OF TERMS AND CONDITIONS**